# Dell Vostro 260/260s Slim-Tower Owner's Manual

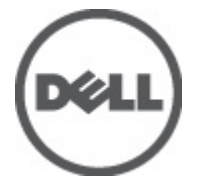

Regulatory Model D11D Regulatory Type D11M001

# <span id="page-1-0"></span>الملاحظات والتنبيهات والتحذيرات

ِملاحظة: تشير كلمة "ملاحظة" إلى المعلومات الهامة التي تساعدك على تحقيق أقصىي استفادة من الكمبيوتر لديك مصر تنبيه. تشير كلمة "تنبيه" إلى احتمال حدوث ضرر بالأجهزة أو فقدان البيانات إذا لم يتم اتباع الإرشادات ∕\ .تحذير: تشير كلمة "تحذير" إلى احتمال حدوث ضرر بالممتلكات أو تعرض الأشخاص للإصابة أو الموت \\

\_المعلومات الواردة في هذا المنشور\_ عرضة للتغيير\_ دون إشعار\_

#### جميع الحقوق محفوظة .Dell Inc حقوق الطبع والنشر © 2011

..Dell Inc يُحظر تماماً إجراء أي نسخ لهذه المواد بأي شكل من الأشكال بدون إذن كتابي من شركة

و Dell Precision™ و Precision ON™ و "ExpressCharge و DELL و شعار ™Dell :العلامات التجارية الواردة في هذا النص Mostro™ و Latitude ON™ و OptiPlex™ و OptiPlex™ و Vostro™ و Vi-Fi Catcher™ علامات تجارية لشركة[ntel\_ فيما تعتبر ® Intel\_ ® Pentium و® Xeon و™Core و™Centrino و®Centrino و®Celeron علامات نجارية أو علامات نجارية مسجلة لشركة letnl noitaroproC في الولايات المتحدة الأمريكية والدول الأخرى. تعتبر ®AMD علامة تجارية مسجلة، أما ™AMD Opteron و MMD Phenom™ و AMD Sempronً™ و AMD Athlon™ و ATI Radeon™ و ATI FirePro™ فتعتبر علامات تجارية لشركة cnl ,seciveD orciM decnavdA. • بينما تعتبر @Microsoft و®Windows و®MS-DOS و®MS-DOS وَWindows Vista وَزْرِ الْبَدء ltratS) في، atsiV swodniW و@atsiV swodni إما علامات تجارية أو علامات تجارية مسجلة لشركة noitaroproC tfosorciM في .<br>الولايات المتحدة الأمريكية و/أو الدول الأخرى. تعتبر ™Blu-ray Disc علامة تجارية مملوكة لشركة noitaicossA csiD yar-ulB (ADB)، ومُصرح باستخدامها على الأقراص والمشغلات. وتعتبر علامة كلمة ®Bluetooth علامة تجارية مسجلة ومملوكة لشركة ®GISBluetooth. وأي استخدام لهذا العلامة من جانب شركة cnl IleD. فهو بموجب ترخيص. تعتبر ®Wi-Fi- علامة تجارية مسجلة لشركة cnl\_ecnaillA vtilibitanmoC tenrehtF sseleriW.

قد يتم استخدام علامات تجارية وأسماء تجارية أخرى في هذا المستند للإشارة إلى الكيانات المالكة لهذه العلامات والأسماء أو إلى منتجاتها. ِ أية مصلَّحة خاصة لَها في أية علَّامات تجارية أو أسماء تجارية أخرى غير تلك الخاصة بها .Dell Inc تَنفى شركة

 $2011 - 10$ 

Rev. A00

# **Contents**

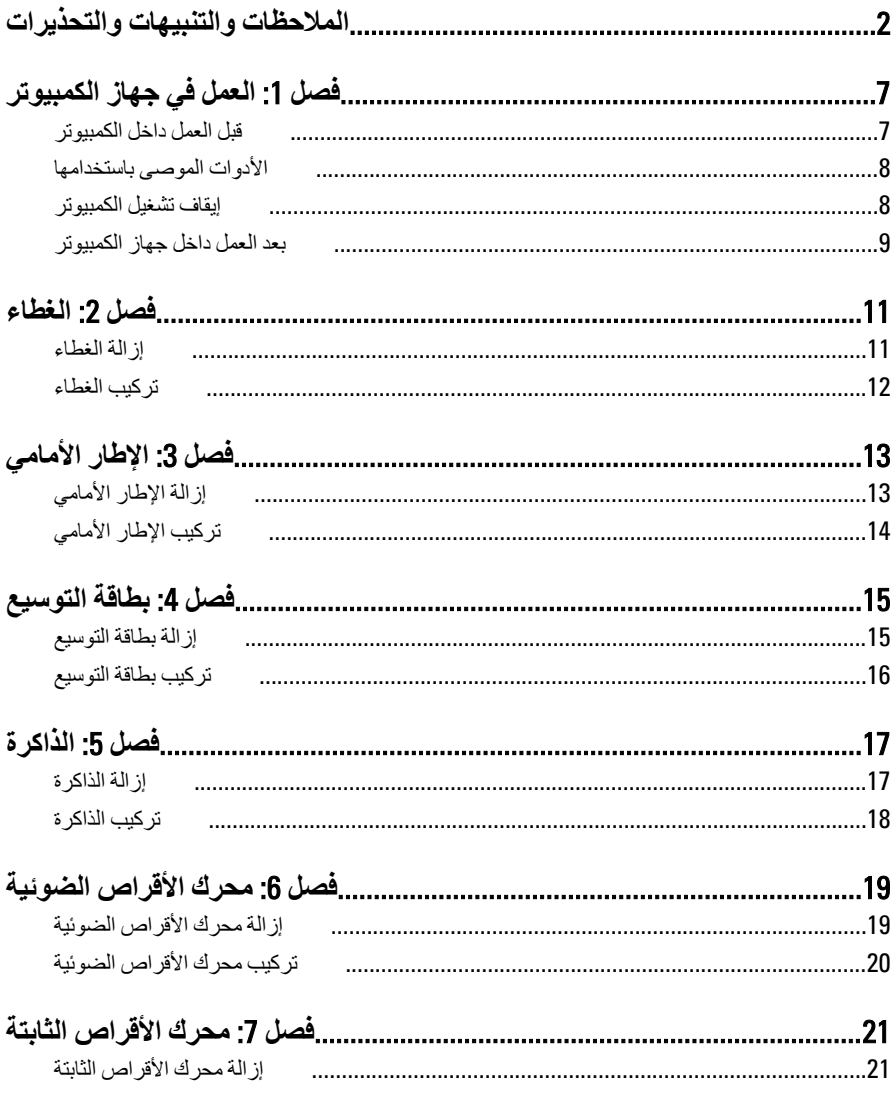

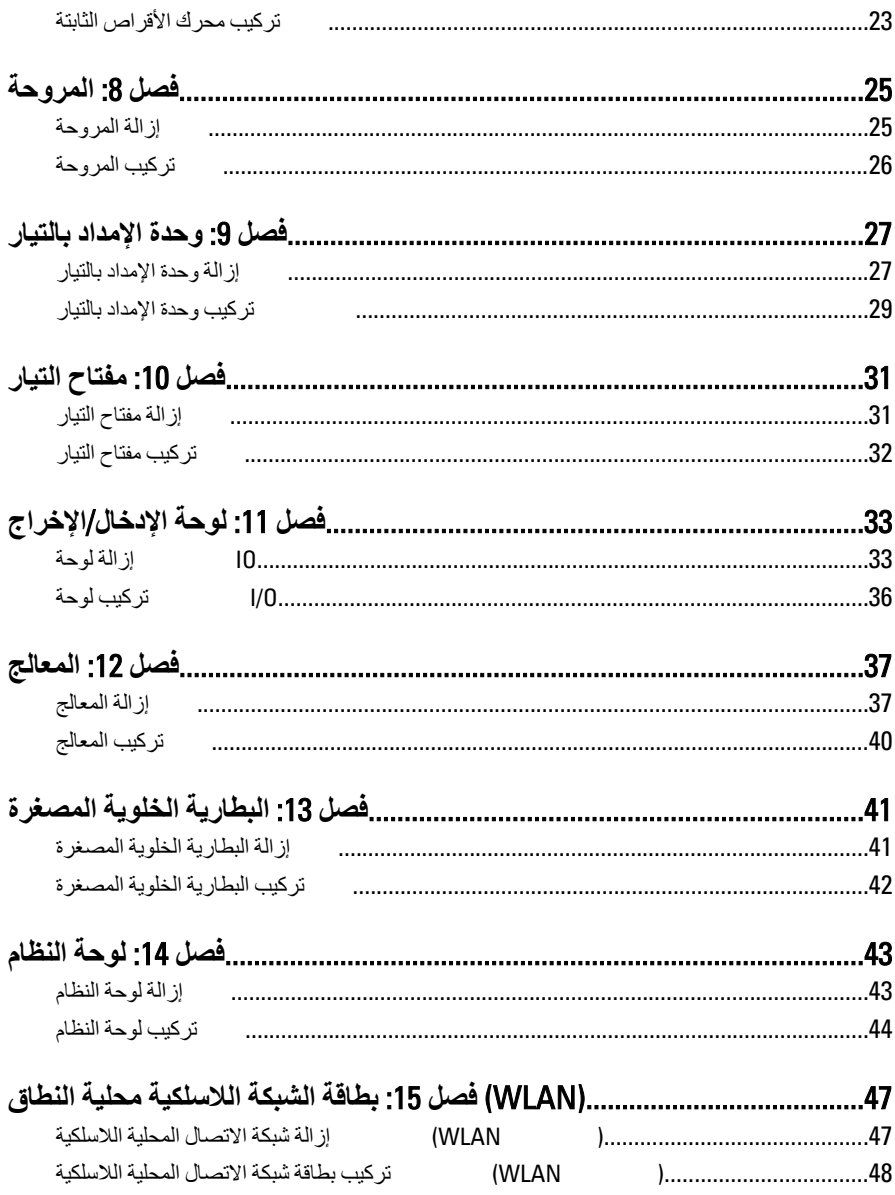

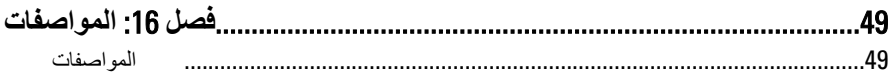

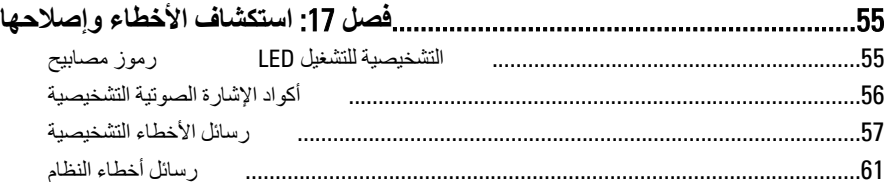

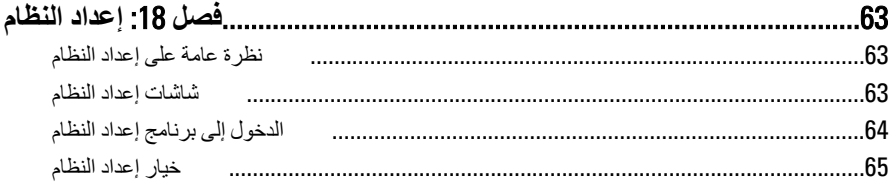

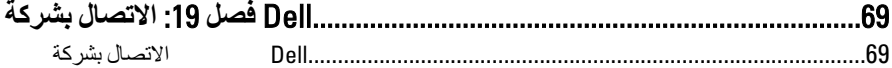

# العمل فى جهاز الكمبيوتر

#### قبل العمل داخل الكمبيو تر

<span id="page-6-0"></span>التزم بإرشادات الأمان التالية للمساعدة على حماية الكمبيوتر من التعرض لتلف محتمل، وللمساعدة كذلك على ضمان السلامة الشخصية٬ ما لم يتم الإشار ة إلى غير ذلك، فإن كل إجراء متضمن في هذا المستند يفتر ض وجود الظروف النالية:

- قيامك بقراءة معلومات الأمان الواردة مع الكمبيوتر.
- يمكن استبدال أحد المكونات أو -- في حالة شر ائه بصور ة منفصلة -تثبيته من خلال اتباع إجر اءات الإز الة بتر تيب عكسى.

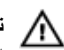

تحذير: قبل العمل داخل الكمبيوتر ، اقرأ معلومات الأمان المرفقة بالكمبيوتر. للتعرف على المعلومات الإضافية الخاصة بأفضل ممارسات الأمان، راجع الصفح الرئيسية الخاصة بـ "التوافق التنظيمي" على العنون www.dell.com/regulatory\_compliance.

\ لتنبيه: العديد من الإصلاحات لا يجوز القيام بها إلا بواسطة الفنى المختص. يجب أن تقوم فقط باكتشاف الأعطال وإصلاحها وعمليات الإصلاح البسيطة وفقاً لما هو موضح في وثاق المنتج، أو كما يتم توجيهك من خلال خدمة الصيانة على الإنترنت أو عبر الهاتف أو بواسطة فريق الدعم لا يغطي الضمان التلفيات الناتجة عن القيام بأعمال الصيانة بواسطة أفراد غير معتمدين لدى Dell. يُرجى قراءة واتباع تعليمات الأمان المرفقة مع المنتج.

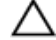

تنبيه. لتجنب تفريغ شحنة إلكتروستاتيكية، قم بتأريض نفسك عن طريق استخدام عصابة المعصم الخاصة بالتأريض أو لمس سطح معدني غير مطلي، مثل موصل موجود على الجزء الخلفي لجهاز الكمبيوتر بشكل دوري.

تنبيه. تعامل مع المكونات والبطاقات بعناية لا تلمس المكونات أو نقاط التلامس الموجودة على البطاقة. أمسك البطاقة من إحدى حوافها، أو من حامل التثبيت المعدني الخاص بها. أمسك أحد المكونات مثل معالج من حوافه، وليس من السنون الخاصة به

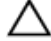

تنبيه· عندما تفصل أحد الكبلات، اسحب من الموصل الخاص به، أو من عروة السحب الخاصة به، وليس من الكبل نفسه. بعض الكبلات تتميز بوجود موصلات مزودة بعروة قفل، فإذا كنت تحاول فصل هذا النوع من الكبلات، فاضغط على عروات القفل قبل فصل الكبل. وبينما تقوم بسحب الموصلات عن بعضها، حافظ على تساويهما لكي تتجنب نُني أي من سنون الموصل. أيضًا، قبل توصيل الكبل، تأكد أنه قد تم توجيه ومحاذاة الكبلين بطريقة صحيحة

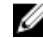

<span id="page-7-0"></span>لتجنب إتلاف الكمبيوتر ، قم بإجراء الخطوات التالية قبل التعامل مع الأجزاء الداخلية للكمبيوتر.

- 1. تأكد أن سطح العمل مسطح ونظيف لوقاية غطاء الكمبيوتر من التعرض للخدوش.
	- 2. فم بإيقاف تشغيل الكمبيوتر (انظر إيقاف تشغيل الكمبيوتر).

 $\bigwedge$  تنبيه. لفصل كبل شبكة، قم أو لاَ بفصل الكبل عن الكمبيوتر ، ثم افصله من الجهاز المتصل بالشبكة.

- 3. افصل كل كبلات الشبكة عن الكمبيو تر .
- 4. قم بفصل الكمبيوتر و جميع الأجهز ة المتصلة به من مآخذ التيار الكهربي.
- 5. اضغط مع الاستمرار على زر التشغيل أثناء فصل الكمبيوتر لعزل لوحة النظام أرضيًا.
	- 6. قدراز الة الغطاء

 $\bigwedge$  تنبيه: قبل لمس أي شيء داخل الكمبيوتر ، قم بتأريض نفسك بواسطة لمس سطح معدني غير مطلي، مثل السطح المعدني الموجود في الجزء الخلفي من الكمبيوتر . أثناء العمل، المس سطح معدني غير مطلي بشكل دوري لتفريغ الكهراء الساكنة والتي قد تتلف المكونات الداخلية للكمبيوتر.

# الأدوات الموصى باستخدامها

قد يتطلب تنفيذ الإجراءات الواردة في هذا المستند توفر الأدوات التالية:

- مفك صغير بسن مسطح
	- مفك Phillips
- مخطاط بلاستيكي صغير
- وسائط خاصة ببرنامج تحديث نظام الإدخال والإخراج الأساسي (BIOS) المخزن على ذاكرة الفلاش المؤقتة

#### اب**قاف تشغيل الكمبيو تر**

تنبيه· لتفادي فقد البيانات، قم بحفظ و إغلاق جميع الملفات المفتوحة وقم بإنهاء جميع البر امج المفتوحة قبل إ**يقاف تشغيل الكمبيوتر**.

- 1. فم بإيقاف تشغيل نظام التشغيل على النحو التالي:
	- في نظام التشغيل Windows 7:

ا**نقر فوق Start (ابدأ) هم التشريف** Sh**ut Down** (إ**يقاف التشغيل).** وهو السلام التشغيل).

في نظام التشغيل Windows Vista:

ا**نقر فوق Start (ابدأ) المقبِّ** ثم انقر فوق السهم الموجود في الركن الأيمن السفلي من القائمة **Start (ابدأ)** كما هو معروض أدناه، ثم انقر فوق **Shut Down** (إي**قاف التشغيل)**.

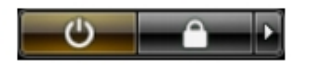

في نظام التشغل Windows XP:

<span id="page-8-0"></span>انقر فوق Start (ابدأ) → Turn Off Computer (إيقاف تشغيل الكمبيوتر) → Turn Off (إيقاف التشغيل) . يتوقف تشغيل الكمبيوتر بعد اكتمال عملية إيقاف تشغيل نظام التشغيل.

تأكد من إيقاف تشغيل الكمبيوتر وجميع الأجهزة المتصلة به. في حالة عدم توقف الكمبيوتر والأجهزة المتصلة  $\cdot$ به تلقائيًا عندما تقوم بإيقاف تشغيل نظام التشغيل، اضغط مطو لاًّ على ز ر التشغيل لمدة نحو 6 ثو ان لإيقاف تشغيلها

#### بعد العمل داخل جهاز الكمبيوتر

بعد استكمال أي من إجر اءات إعادة التر كيب، تأكد من تو صيل أية أجهز ة خار جية و بطاقات و كبلات قبل تشغيل الكمبيو تر ر

1. أعد تركيب الغطاء.

- قم بنو صبل أي كبلات هاتف أو شبكة بالكمبيو تر .  $\cdot$
- قم بتو صبل الكمبيو تر ۖ وكافة الأجهز ة المتصلة بالمآخذ الكهر بائية الخاصة بها.  $\cdot$ <sub>3</sub>
	- قم بتشغيل الكمبيوتر .  $\overline{A}$
- 5. تحقق أن الكمبيوتر يعمل بشكل صحيح عن طريق تشغيل أداة التشخيصات Dell Diagnostics.

# الغطاء

# إزالة الغطاء

- <span id="page-10-0"></span>انبع الإجر اءات الوار دة في ق*سم قبل العمل داخل الكمبيوتر*.  $\cdot$ 
	- 2. قم بإز الة المسامير المثبتة للغطاء في الكمبيوتر .

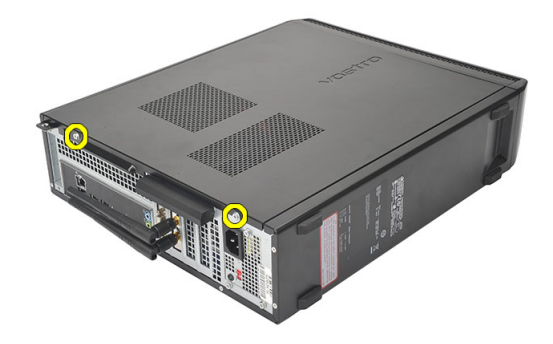

3. أزح غطاء الكمبيوتر في اتجاه الجزء الخلفي من الكمبيوتر.

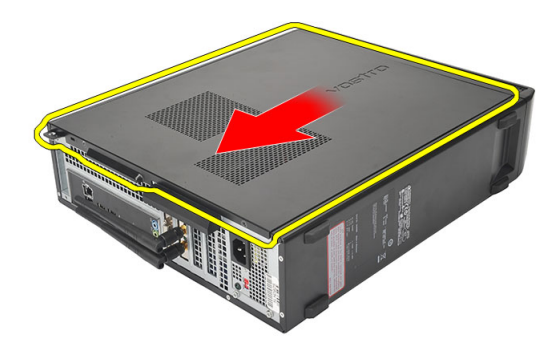

قم بفك غطاء الكمبيوتر .  $\overline{\mathbf{A}}$ 

<span id="page-11-0"></span>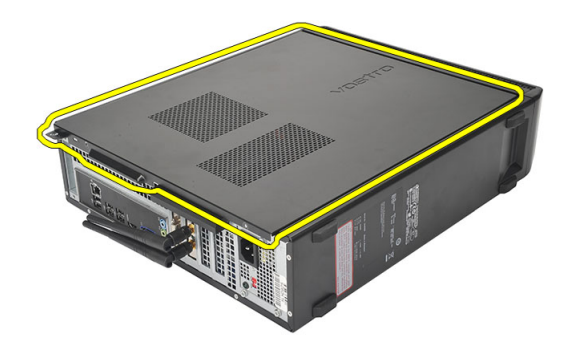

# تركيب الغطاء

- ضع الغطاء على الهيكل المعدني.  $\cdot$ 1
- أز ح الغطاء في اتجاه مقدمة الكمبيوتر .  $\cdot$ .2
- أعد وضع المسامير لتثبيت الغطاء في الكمبيوتر.  $\cdot$ 3
- انبع الإجر اءات الوار دة في قسم *بعد العمل داخل الكمبيوتر*.  $\overline{a}$

# الإطار الأمامي

# إزالة الإطار الأمامي

- <span id="page-12-0"></span>اتبع الإجر اءات الوار دة في ق*سم قبل العمل داخل الكمبيوتر*.  $\cdot$ 
	- **2.** قم بإز الة *الفطاء*.
	- 3. ارفع مشابك احتجاز اللوحة الأمامية بعيدًا عن الهيكل.

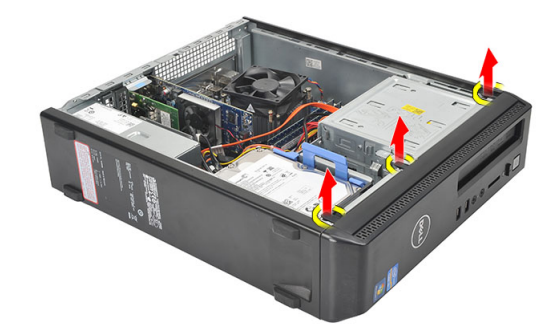

قم بتدوير الإطار الأمامي بعيدًا عن الكمبيوتر لتحرير الماسكات الموجودة في الحافة المقابلة للإطار من الهيكل  $\overline{A}$ المعدني.

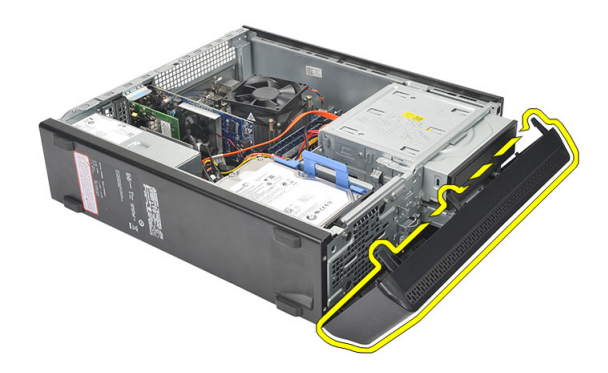

# تركيب الإطار الأمامى

- ضع الخطاطيف في الفتحات الموجودة في الكمبيوتر .  $\overline{.}1$ 
	- قم بتدوير الإطار الأمامي باتجاه الكمبيوتر  $\cdot$
- <span id="page-13-0"></span>اضغط على الإطار الأمامي حتى تستقر العروات في مكانها.  $\cdot$ 3
	- **4.** أعد تركيب *الغطاء*.
- 5. انبع الإجراءات الواردة في قسم *بعد العمل داخل الكمبيوتر*.

# بطاقة التوسيع

# إزالة بطاقة التوسيع

- اتبع الإجراءات الواردة في ق*سم قبل العمل داخل الكمبيوتر*.  $\cdot$ 
	- $\cdot$ .2 قم بإز ال*ـة ||غطاء*.
- اسحب عروة التحرير الموجودة على مزلاج احتجاز البطاقة لأعلى  $\cdot$ .3

<span id="page-14-0"></span>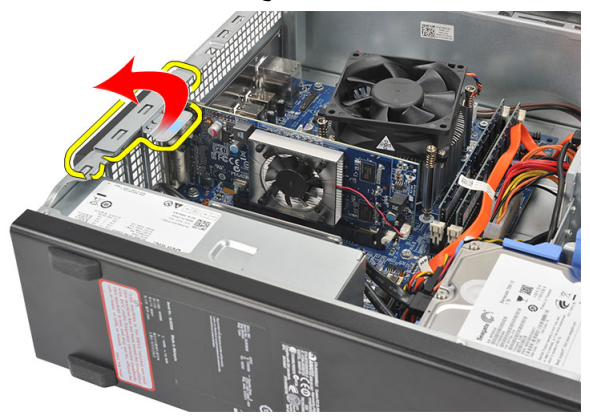

اضغط على ذراع التحرير لتحرير عروة التثبيت من الفتح الموجودة في البطاقة.  $\overline{a}$ 

<span id="page-15-0"></span>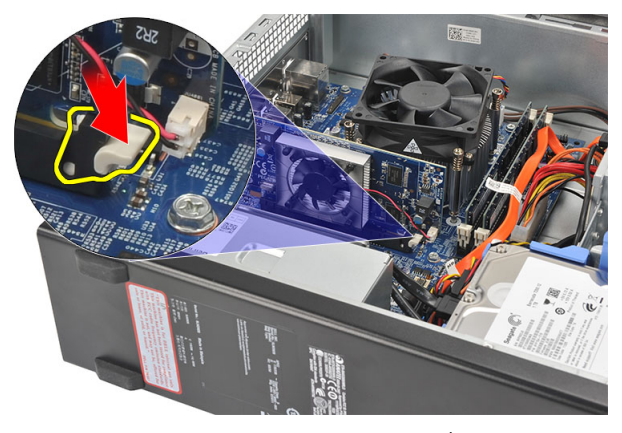

ارفع بطاقة التوسيع لأعلى ولخارج الموصل الخاص بها وقم بإزالتها من الكمبيوتر  $.5\,$ 

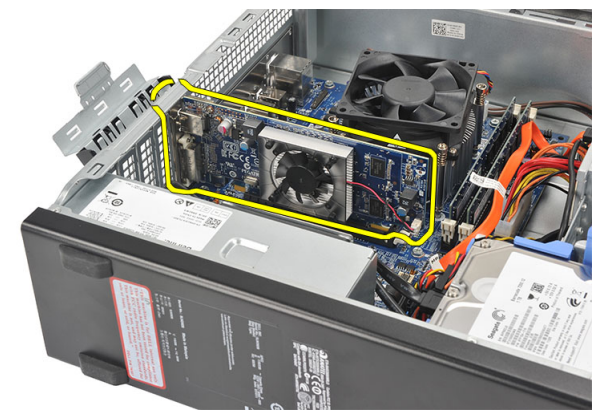

# تركيب بطاقة التوسيع

- ضمع بطاقة التوسيع في الموصل الخاص بها.  $\cdot$ 1 اضغط على أداة احتجاز البطاقة حتى تستقر في مكانها.  $\cdot$ .2 قم بتثبيت بطاقة التوسيع بواسطة دفع مزلاج احتجاز البطاقة حتى تستقر في مكانها.  $\cdot$ 3
	- **4.** أعد تركيب *الغطاء*.
	- اتبع الإجراءات الواردة في قسم *بعد العمل داخل الكمبيوتر*.  $.5$

# الذاكرة

# إزالة الذاكرة

- اتبع الإجراءات الواردة في ق*سم قبل العمل داخل الكمبيوتر*.  $\cdot$ 
	- قم بإز الة *الغطاء*.  $\cdot$ .2
- <span id="page-16-0"></span>اضغط على عروات احتجاز الذاكرة الموجودة على كل جانب من جوانب وحدة الذاكرة.  $\cdot$ .3

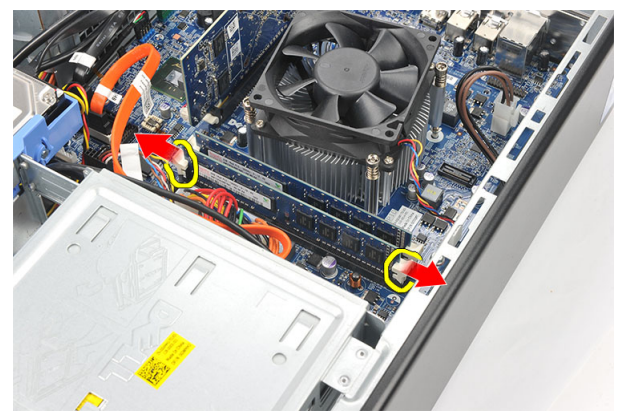

4. ارفع وحدة الذاكرة إلى خارج الموصل الموجود في لوحة النظام.

<span id="page-17-0"></span>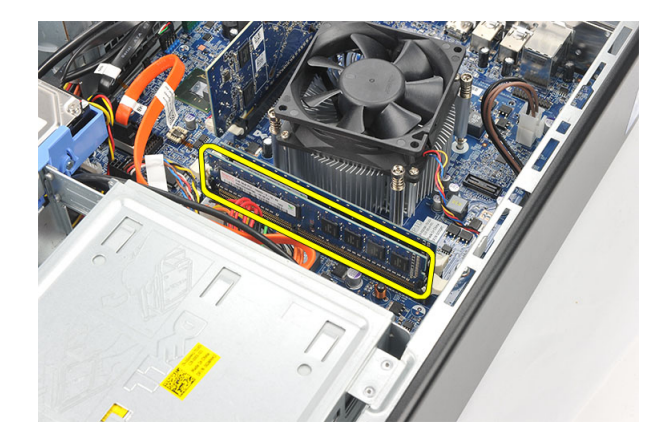

# تركيب الذاكرة

- ضع وحدة الذاكرة داخل الموصل الموجود في لوحة النظام.  $\cdot$ 1
- اضغط على وحدة الذاكرة إلى داخل المقبس حتى تستقر في مكانها.  $\overline{\mathbf{2}}$ 
	- **3.** أعد تركيب *الغطاء*.
	- **4.** اتبع الإجراءات الواردة في قسم *بعد العمل داخل الكمبيوتر*.

# <span id="page-18-0"></span>محرك الأقراص الضوئية

# إزالة محرك الأقراص الضوئية

- اتبع الإجر اءات الوار دة في ق*سم قبل العمل داخل الكمبيوتر*.  $\cdot$ 
	- $\cdot$ .2 قم بإز الة *الغطاء*.
- افصل كبليِّ الطاقة والبيانات من محرك الأقراص الضوئية.  $\cdot$ .3

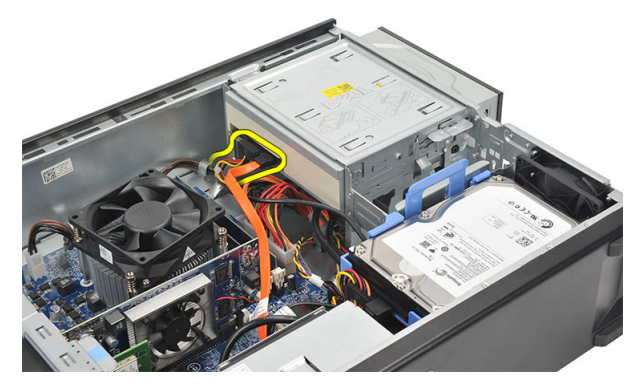

4. اسحب مز لاج تحرير محرك الأقراص الضوئية ثم ادفع محرك الأقراص الضوئية باتجاه مقدمة الكمبيوتر .

<span id="page-19-0"></span>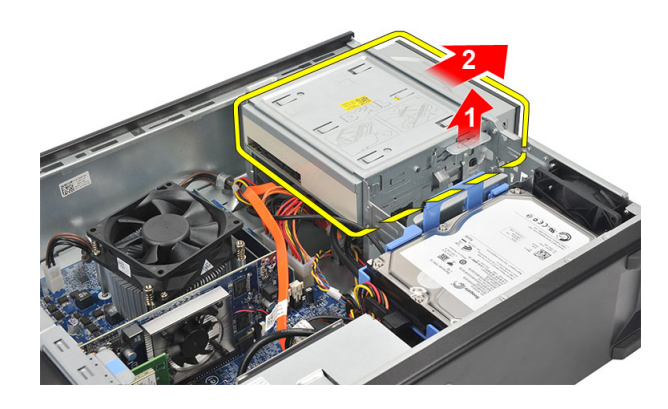

# تركيب محرك الأقراص الضوئية

- ادفع محرك الأقراص الضوئية داخل الكمبيوتر حتى يستقر في مكانه.  $\cdot$ 
	- صل كبليِّ الطاقة والبيانات بمحرك الأقراص الضوئية.  $\cdot$ .2
		- **3.** أعد تركيب *الغطاء*.
	- **4**. اتبع الإجراءات الواردة في قسم *بعد العمل داخل الكمبيوتر*.

# محرك الأقراص الثابتة

# إزالة محرك الأقراص الثابتة

- 1. اتبع الإجراءات الواردة في ق*سم قبل العمل داخل الكمبيوتر*.
	- 2. قم بإزالة *الغطاء*.
- 3. افصل كبل SATA وكبل التيار من محرك الأقراص الثابتة.

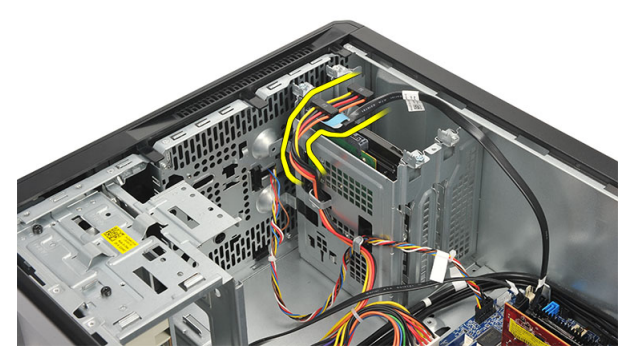

4. قم بإزالة المسامير المثبتة لمجموعة محرك الأقراص الثابتة في الكمبيوتر.

<span id="page-20-0"></span>7

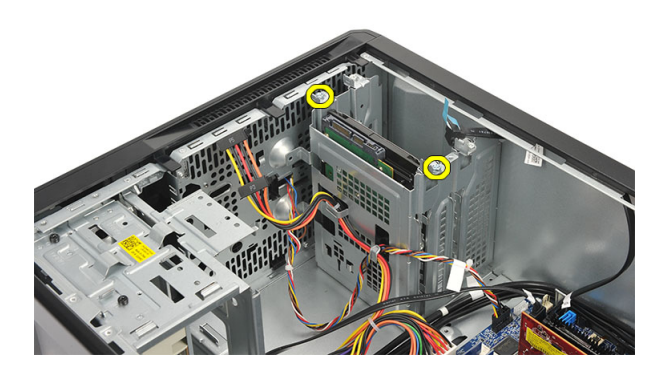

5. قم بإزالة محرك الأقراص الثابتة من الكمبيوتر.

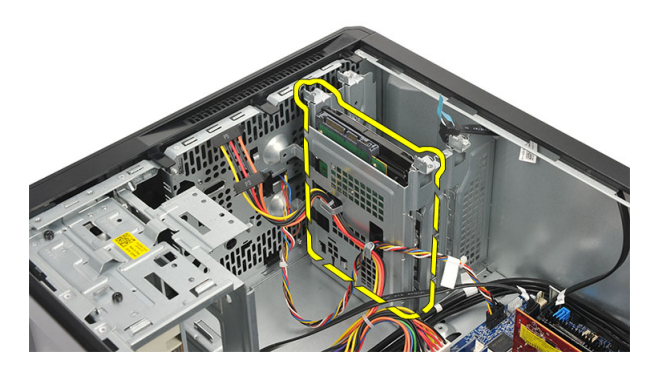

6. قم بإزالة المسامير المثبتة للحامل في محرك الأقراص الثابتة.

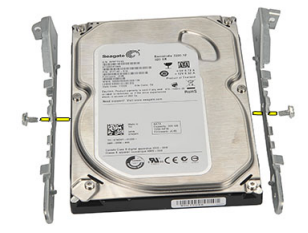

#### تركيب محرك الأقراص الثابتة

- 1. أعد وضع المسامير المثبتة للحامل في محرك الأقراص الثابتة.
	- 2. أعد وضع محرك الأقراص الثابتة داخل الكمبيوتر.
- <span id="page-22-0"></span>3. أعد وضع المسامير المثبتة لمجموعة محرك الأقراص الثابتة في الكمبيوتر.
	- 4. Ϟλ ϛبϞ SATA وϛبϞ اϟتϴار Αمحرك الأϗراص اϟثاΑتة.
		- **5.** أعد تركيب *الغطاء*.
	- 6. الله الإجراءات الواردة في قسم *بعد العمل داخل الكمبيوتر* .

# ا**لمروحة**<br>إزالة المروحة

- اتبع الإجر اءات الوار دة في ق*سم قبل العمل داخل الكمبيوتر*.  $\overline{\phantom{0}}$ .1
	- **2.** قم بإز الة *الفطاء*.
	- 3. افصل كبل المروحة عن لوحة النظام.

<span id="page-24-0"></span>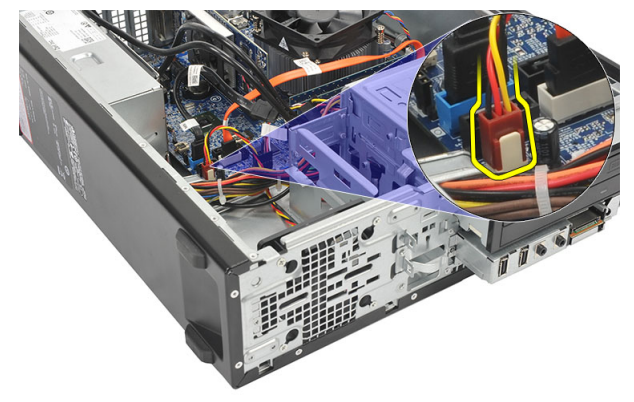

قم بإز الة المسامير المثبتة للمروحة في الكمبيوتر.  $\overline{A}$ 

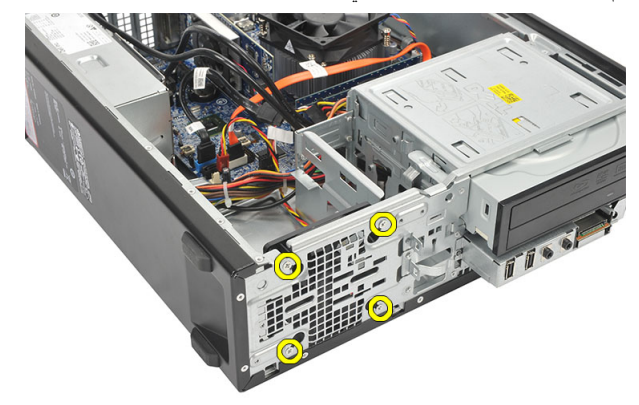

قم بإز الة المروحة من الكمبيوتر.  $.5$ 

<span id="page-25-0"></span>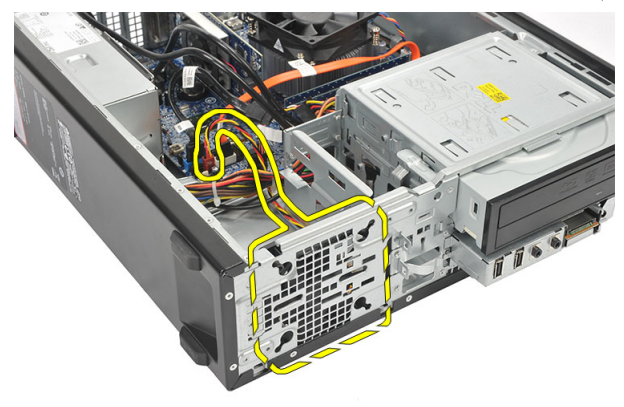

# تركيب المروحة

- 1. ضع المروحة على الكمبيوتر.
- 2. أعد وضع المسامير لتثبيت المروحة في الكمبيوتر
	- 3. صل كبل المروحة في لوحة النظام.
		- **4.** أعد تركيب *الغطاء*
- **5**. اتبع الإجراءات الواردة في قسم *بعد العمل داخل الكمبيوتر*.

# وحدة الإمداد بالتيار

# إزالة وحدة الإمداد بالتيار

- <span id="page-26-0"></span>اتبع الإجراءات الواردة في ق*سم قبل العمل داخل الكمبيوتر*.  $\cdot$ 
	- قم بإز الة *الغطاء*.  $\cdot$ .2
	- قم بإز الة/لإط*ار الأمامي*.  $\cdot$ .3
	- قم بإز الة *محرك الأقراص الضوئية* .  $\cdot$ .4
		- قم بإز الة *محرك الأقراص الثابتة*.  $\overline{\phantom{0}}$
	- افصل كبلات التيار عن لوحة النظام.  $\overline{\phantom{a}}$ .6

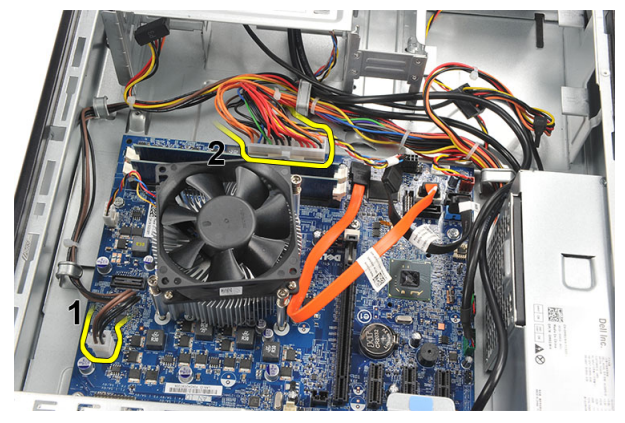

أخرج كبلات التيار من المشابك المعدنية.  $\overline{J}$ 

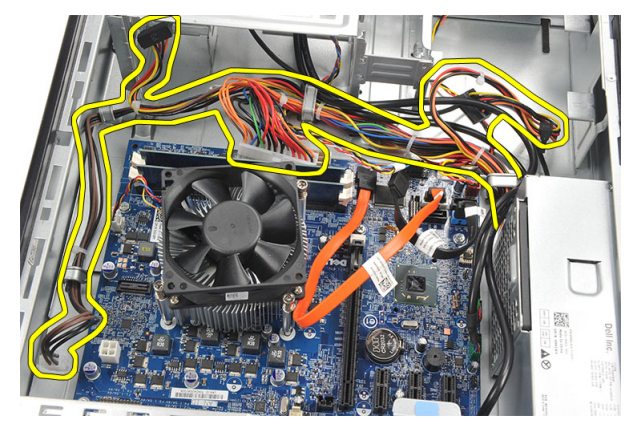

قم بإز الة المسامير المثبتة لوحدة الإمداد بالتيار في الكمبيوتر.  $\overline{\mathbf{.8}}$ 

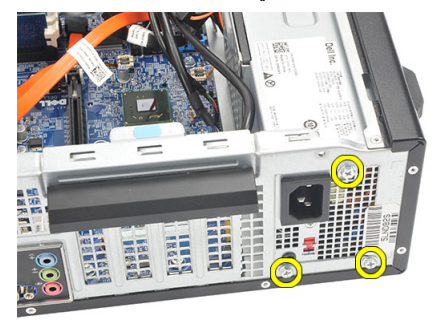

ادفع عروة التحرير الزرقاء الموجودة بجانب وحدة الإمداد بالتيار ، وأزح وحدة الإمداد بالتيار باتجاه مقدمة<br>الكمبيوتر  $.9$ 

<span id="page-28-0"></span>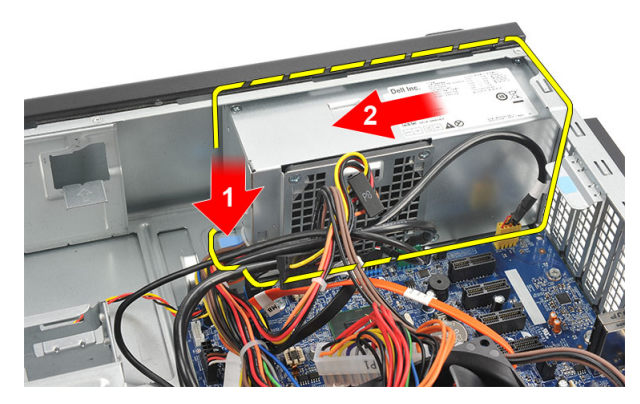

10. ارفع مصدر الإمداد بالتيار إلى خارج الكمبيوتر.

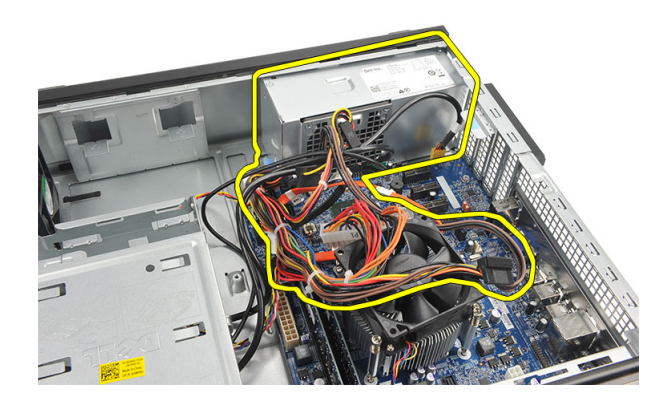

#### تركيب وحدة الإمداد بالتيا*ر*

1. ضع وحدة الإمداد بالتيار داخل الكمبيوتر. 2. أزح وحدة الإمداد بالتيار باتجاه الجزء الخلفي من الكمبيوتر حتى تستقر في مكانها. 3. أعد وضع المسامير لتثبيت وحدة الإمداد بالتيار في الكمبيوتر. 4. أدخل كبلات التيار من خلال المشابك المعدنية. 5. ممل كبلات التيار بلوحة النظام. **6.** أعد وضع *محرك الأقراص الثابتة*. 7. أعد وضع *محرك الأقراص الضوئية*. 8. أعد وض*ع اللوحة الأمامية*. 9. أعد تركيب *الغطاء*.

- 
- 10. انبع الإجراءات الواردة في قسم *بعد العمل داخل الكمبيوتر*.

# <span id="page-30-0"></span>10

# مفتاح التيار

# إ<mark>زالة مفتاح التيار</mark>

- 1. الله الإجراءات الواردة في ق*سم قبل العمل داخل الكمبيوتر*.
	- 2. قم بإزالة *الغطاء*.
	- 3. افصل كابل مفتاح التيار عن لوحة النظام.

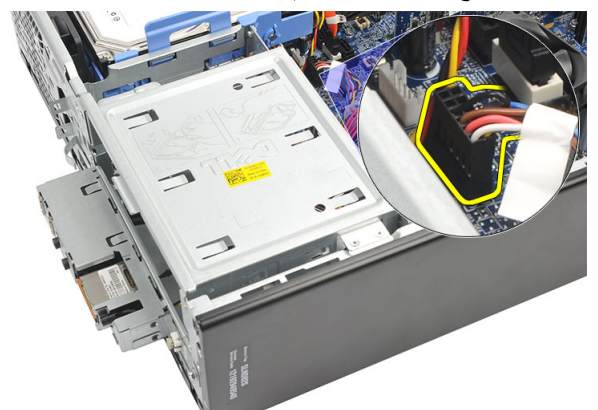

- 4. قم بإزالة زر LED الخاص بمحرك الأقراص الثابتة بواسطة سحبه إلى خارج الفتحة.
	- 5. قم بإزالة زر التيار بالضغط على المزلاجين وسحبهما إلى خارج الفتحة.

<span id="page-31-0"></span>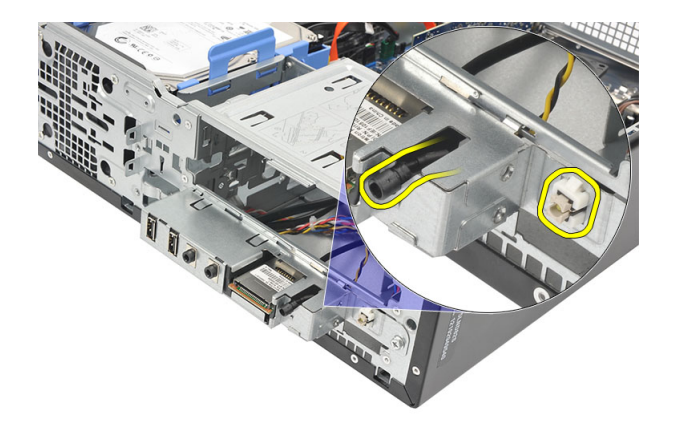

6. أزح مفتاح التيار وكبل LED الخاص بمحرك الأقراص الثابتة إلى خارج مقدمة الكمبيوتر.

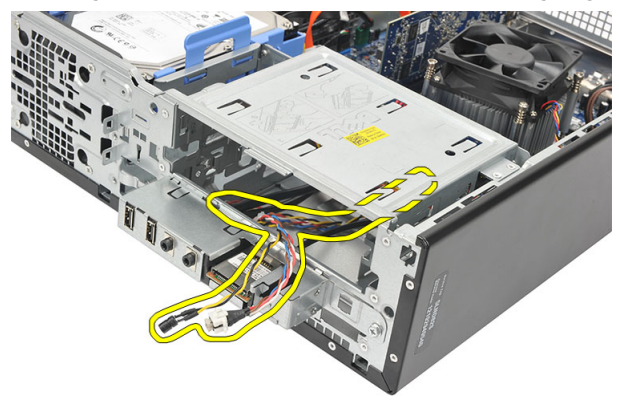

### <mark>تركيب مفتاح</mark> التيار

- 1. أزح مفتاح التيار وكبل LED الخاص بمحرك الأقراص الثابتة من خلال مقدمة الكمبيوتر.
	- 2. دمنع زر LED لمحرك الأقراص الثابتة داخل الفتحة بواسطة سحبه إلى داخل الفتحة.
		- 3. ادفع زر التيار داخل الفتحة الخاصة به حتى يستقر في مكانه.
			- 4. صل كبل مفتاح التيار بلوحة النظام.
				- **5**. أعد تركيب *الغطاء*.
		- **6.** الله الإجراءات الواردة في قسم *بعد العمل داخل الكمبيوتر*.

<span id="page-32-0"></span>11

# لوحة الإدخال/الإخراج

# إزالة لوحة 10

- اتبع الإجر اءات الواردة في ق*سم قبل العمل داخل الكمبيوتر*.  $\cdot$ 
	- **2.** قم بإز الة/*لغطاء*.
	- 3. افصل كبلات لوحة 1/0 و FlyWire من لوحة النظام.

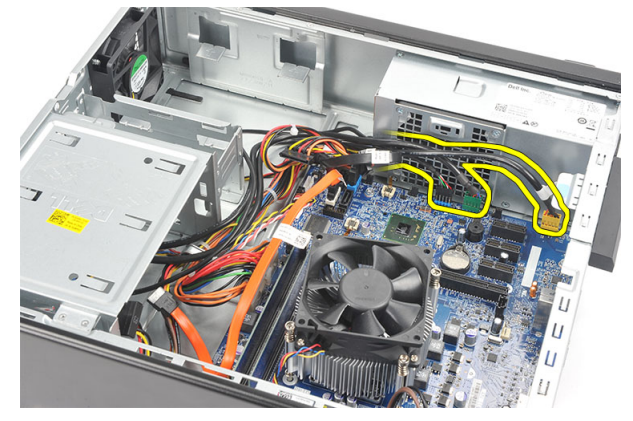

4. أخرج الكبلات من المشابك المعدنية.

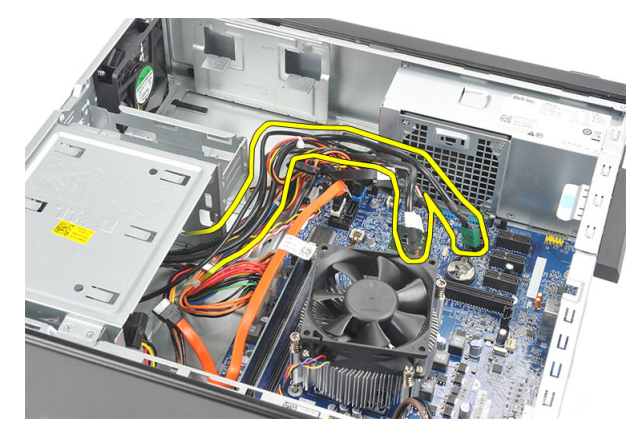

- 5. قم بإزالة زر LED الخاص بمحرك الأقراص الثابتة بواسطة سحبه إلى خارج الفتحة.
	- 6. قم بإزالة زر التيار بالضغط على المزلاجين وسحبهما إلى خارج الفتحة.

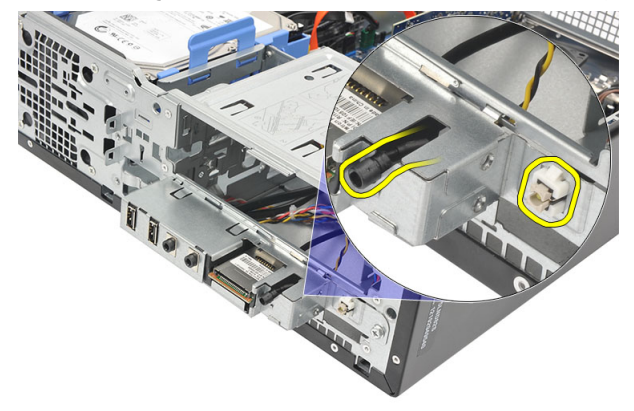

7. فُك المسمار المثبت للوحة الإدخال/الإخراج في الكمبيوتر.

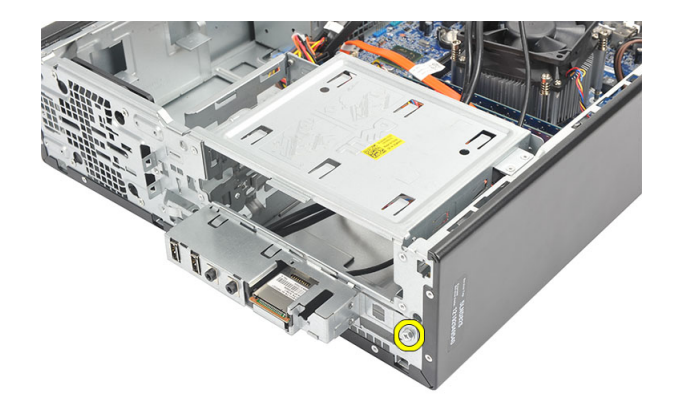

أز ح لوحة 0/ا باتجاه الجز ء السفلي من الكمبيوتر وقم بإز الة لوحة 0/ا من الكمبيوتر .  $\overline{\mathbf{.8}}$ 

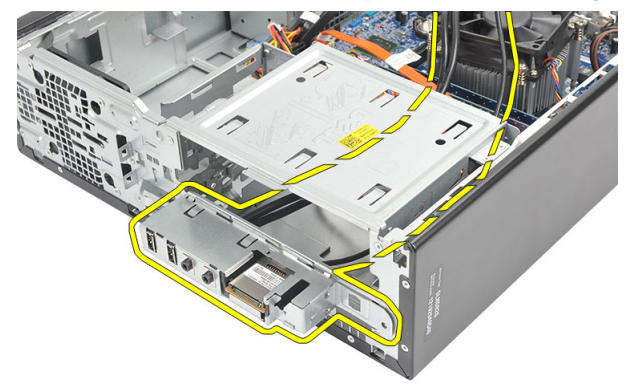

9. حرر المشابك المثبتة باستخدام مفك صغير مفلطح الرأس وادفع "قارئ بطاقة SD" لأعلى.

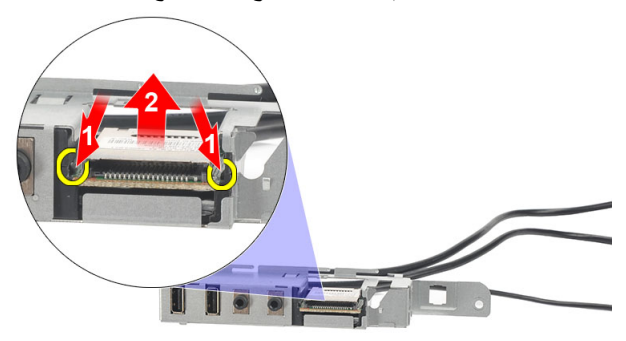

<span id="page-35-0"></span>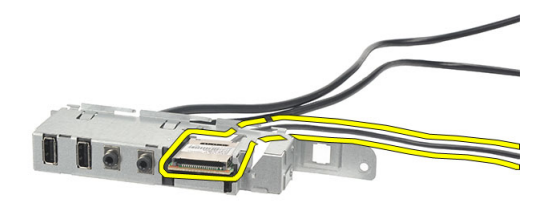

### تركيب لوحة 1/0

- ضع قارئ بطاقة SD داخل حامل لوحة 1/0.  $\cdot$
- قم بتوجيه الكبل من خلال فتحة لوحة 1/0 ثم قم بإز احة لوحة 1/0 باتجاه الجزء العلوي من الكمبيوتر .  $\cdot$ 
	- أعد وضع المسمار المثبت للوحة 1/0.  $\cdot$ 3
	- ضع زر LED لمحرك الأقراص الثابتة بواسطة دفعه إلى داخل الفتحة.  $\boldsymbol{A}$ 
		- ادفع زر التيار داخل الفتحة.  $.5\,$
		- قم بتوجيه الكبلات الثلاث من خلال المشابك المعدنية.  $\cdot$ 6
			- صل كبلات لوحة 1/0 و FlyWire بلوحة النظام.  $\overline{J}$ 
				- أعد تر كيب *الغطاء*.  $\overline{\mathbf{.8}}$
		- اتبع الإجراءات الواردة في قسم *بعد العمل داخل الكمبيوتر* .  $.9$

المعالج

# إزالة المعالج

- 1. اتبع الإجراءات الواردة في ق*سم قبل العمل داخل الكمبيوتر*.
	- **2.** قم بإزالة *الغطاء*.
- 3. افصل كبل المشتت الحراري ومجموعة المروحة من لوحة النظام.

<span id="page-36-0"></span>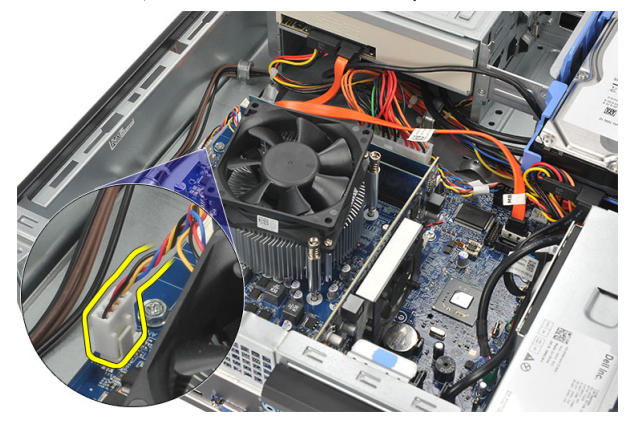

4. فَك المسامير المثبتة للمشتت الحراري ومجموعة المروحة من لوحة النظام.

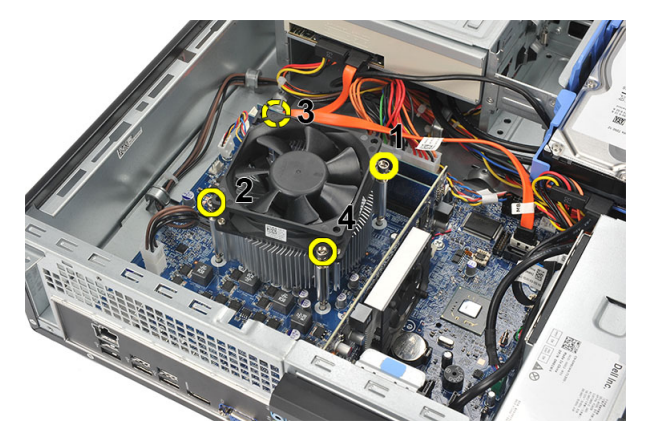

5. ارفع المشتت الحراري ومجموعة المروحة لأعلى، وقم بإزالته من الكمبيوتر.

كم) **ملاحظة:** قم بإمالة المجمو عة مع المروحة في اتجاه لأسفل، مع جعل جانب الشحم الحراري يتجه لأسفل.

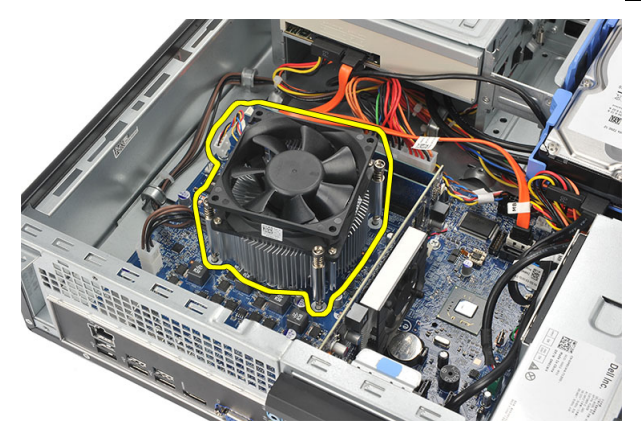

6. اضغط على ذراع التحرير لأسفل، ثم حركه للخارج لتحريره من خطاف الاحتجاز الذي يقوم بتثبيته.

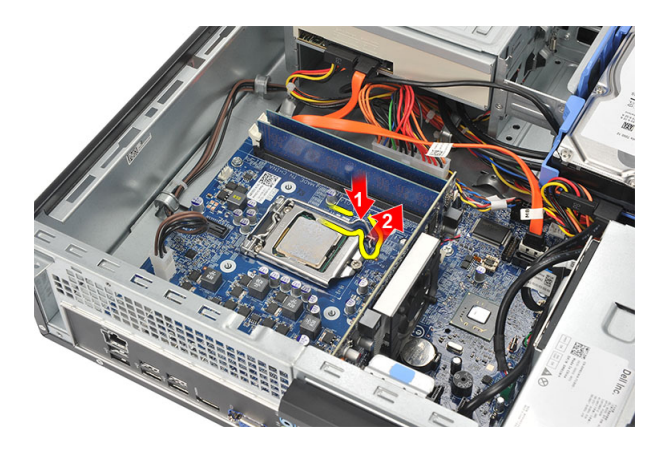

7. ارفع غطاء المعالج.

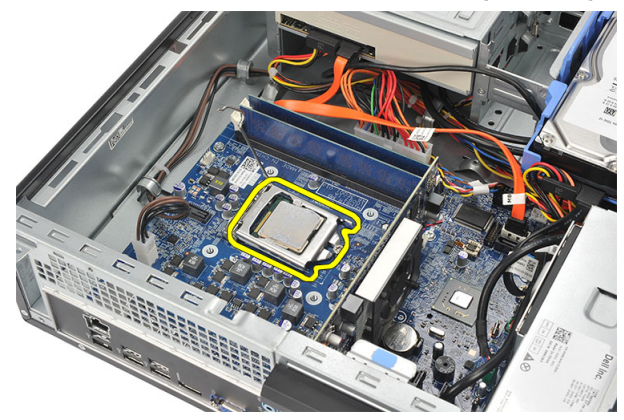

8. ارفع المعالج لإزالته من المقبس، ثم ضعه في العلبة المانعة للكهرباء الاستاتيكية<sub>.</sub>

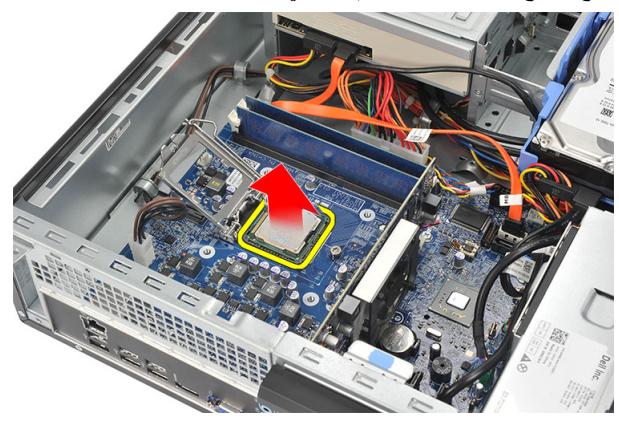

#### تركيب المعالج

<span id="page-39-0"></span>قم بمحازاة الشقين الموجودين في المعالج وأدخلهما داخل المقبس، مع ضرورة إزاحة المعالج داخله وتثبيته  $\overline{\phantom{a}}$ .1 داخل المقبس بدون استخدام القوة.

محمد المسلم في المعلم المعالج من أحد طرفيه باستخدام علامة مثلثة. يتم أيضًا تعليم نفس العلامة على مقبس المعالج.

- أغلق غطاء المعالج  $\cdot$
- اضغط على ذراع التحرير لأسفل، وحركه للداخل لتثبيته مع خطاف الاحتجاز.  $\overline{3}$ 
	- ضع المشتت الحراري ومجموعة المروحة على المعالج  $\overline{4}$
- اربط المسامير المثبتة للمشتت الحرارى ومجموعة المروحة من لوحة النظام.  $.5$ 
	- صل كبل المشتت الحراري ومجموعة المروحة بلوحة النظام.  $\boldsymbol{.6}$ 
		- أعد تر كيب *الغطاء*.  $\overline{\boldsymbol{\lambda}}$
		- انبع الإجراءات الواردة في قسم *بعد العمل داخل الكمبيوتر*.  $\overline{\mathbf{.8}}$

# <span id="page-40-0"></span>البطارية الخلوية المصغرة

# إزالة البطارية الخلوية المصغرة

- اتبع الإجراءات الواردة في ق*سم قبل العمل داخل الكمبيوتر*.  $\cdot$ 
	- $\cdot$ .2 قم بإز ال*ـة ||غطاء*.
- 3. اضغط على مزلاج التحرير بعيدًا عن البطارية لكي تسمح لانبثاق البطارية من المأخذ.

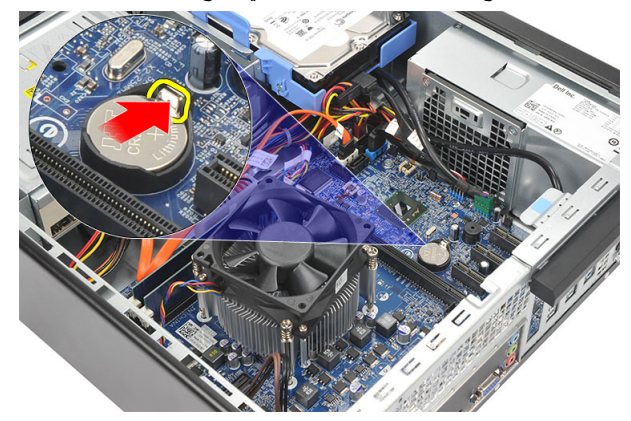

ارفع البطارية الخلوية المصغرة خارج الكمبيوتر.  $\overline{a}$ 

<span id="page-41-0"></span>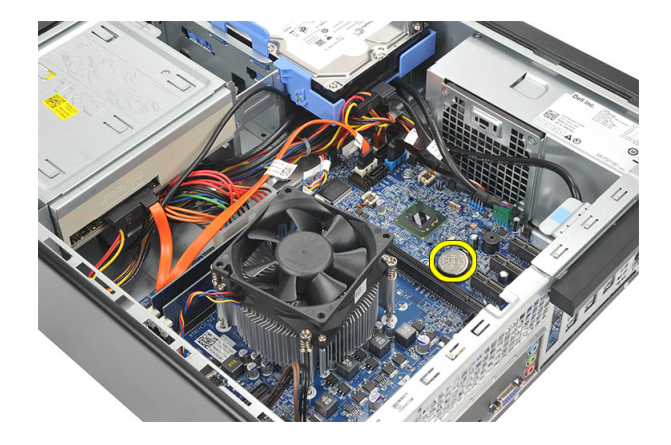

# تركيب البطارية الخلوية المصغرة

- ضع البطارية الخلوية المصغرة في المقبس الموجود في لوحة النظام.  $\cdot$ 
	- اضغط على البطارية الخلوية المصغرة حتى تستقر في مكانها.  $\cdot$ .2
		- **3.** أعد تركيب *الغطاء*.
		- **4.** اتبع الإجراءات الواردة في قسم *بعد العمل داخل الكمبيوتر*.

# لوحة النظام

# إزالة لوحة النظام

- <span id="page-42-0"></span>اتبع الإجراءات الواردة في ق*سم قبل العمل داخل الكمبيوتر*.  $\cdot$ 
	- **2.** قم بإز الة *الفطاء*.
	- **3.** قم بإز الة *الإطار الأمامي*.
		- **4.** قم بإز الة *الذاكرة*.
	- **5. ق**م بإز الـة *محرك الأقر اص الضوئية* .
		- قم بإز الة *محرك الأقر اص الثابتة*.  $\overline{\phantom{a}}$ .6
			- 7. قم بإز الـة *بطاقة التوسيع* 
				- **8.** قم بإز الة *المعالج*
	- افصل وأخرج جميع الكبلات المتصلة بلوحة النظام  $^{.9}$

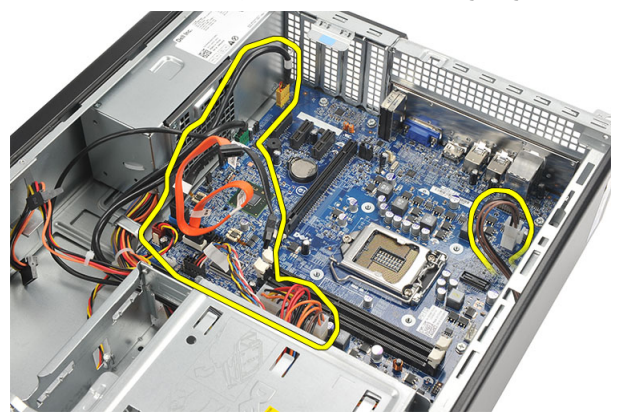

10. قم بفك المسامير المثبتة للوحة النظام في الكمبيوتر .

<span id="page-43-0"></span>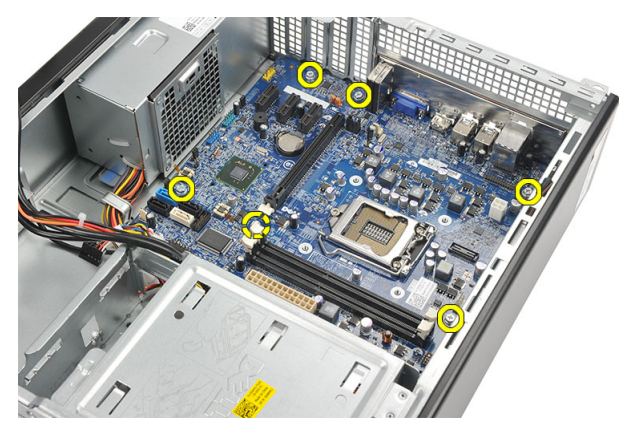

11. أزح لوحة النظام باتجاه مقدمة الكمبيوتر وقم بإمالة الكمبيوتر برفق بزاوية 45 درجة.

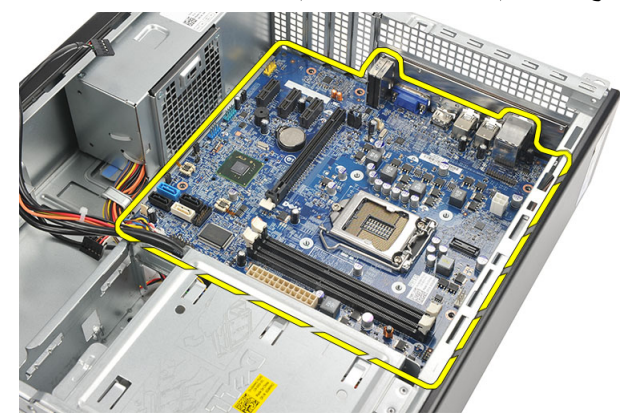

12. ارفع لوحة النظام خارج الكمبيوتر وضعها داخل العبوة المانعة للموجات الكهربية الساكنة.

# **Ηرΐϴϛ ϟوΣة اϨϟظΎم**

- 1. ضع لوحة النظام داخل الكمبيوتر بزاوية 45 درجة ثم قم بإزاحتها باتجاه الجزء الخلفي من الكمبيوتر. 2. أعد وضع المسامير لتثبيت لوحة النظام في الكمبيوتر. 3. أدخل جميع الكبلات وقم بتوصيلها بلوحة النظام. **4.** أعد وض*نع المعالج*. 5. أعد وض*ع بطاقة التوسيع*. 6. أعد وضع محرك الأقراص الثابتة. 7. أعد وضع *محرك الأقراص الضوئية*. 8. أعد وض*ع اللوحة الأمامية*.
	- 9. أعد ترك*بب الغطاء*.

**10.** اتبع الإجراءات الواردة في قسم *بعد العمل داخل الكمبيوتر*.

# <span id="page-46-0"></span>بطاقة الشبكة اللاسلكية محلية النطاق (WLAN)

# إزالة شبكة الاتصال المحلية اللاسلكية (WLAN)

- اتبع الإجراءات الواردة في ق*سم قبل العمل داخل الكمبيوتر*.  $\cdot$ 
	- **2.** قم بإز الة *الفطاء*.
	- 3. قم بإزالة الهوائي.

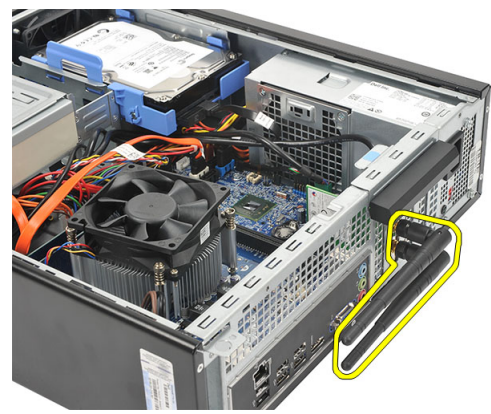

اسحب عروة التحرير الموجودة على مزلاج احتجاز البطاقة لأعلى.  $\overline{\phantom{a}}$ 

<span id="page-47-0"></span>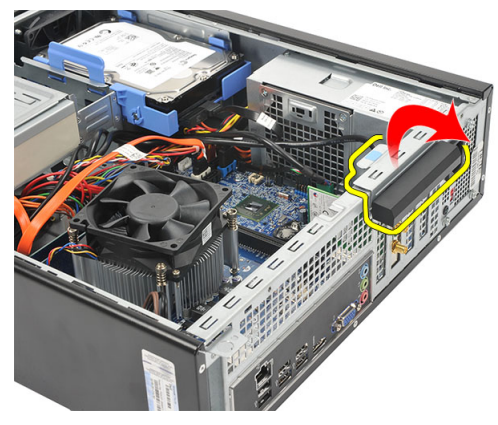

أمسك البطاقة من أركانها العلوية، وأخرجها لخارج الموصل.  $.5$ 

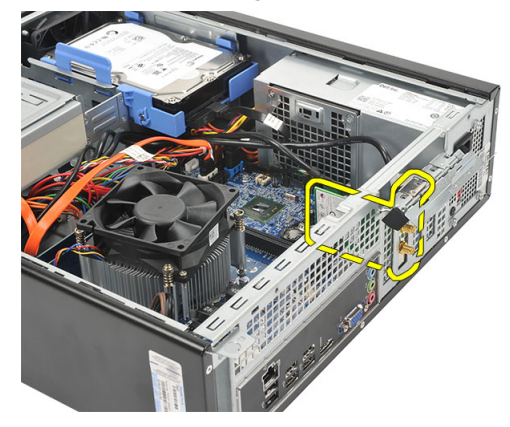

# تركيب بطاقة شبكة الاتصال المحلية اللاسلكية (WLAN)

- أدخل البطاقة داخل الموصل الموجود في الكمبيوتر.  $\overline{.}1$
- اضغط على عروة التحرير الموجودة على مزلاج احتجاز البطاقة.  $\cdot$ .2
	- 3. أعد وضع الهوائي.
	- **4.** أعد تركيب *الغطاء*.
	- 5. اتبع الإجراءات الواردة في قسم *بعد العمل داخل الكمبيوتر*.

# ا**لمواصفات**<br>المواصفات

<span id="page-48-0"></span>// ملاحظة: قد تختلف العروض حسب المنطقة. المواصفات التالية هي فقط المطلوبة بموجب القانون للتضمين مع الكمبيوتر . لمزيد من المعلومات المتعلقة بتهيئة الكمبيوتر ، انقر فوق Start (ابدأ) → Help and Support (التعليمات والدعم) و حدد الخيار العرض معلومات حول الكمبيوتر .

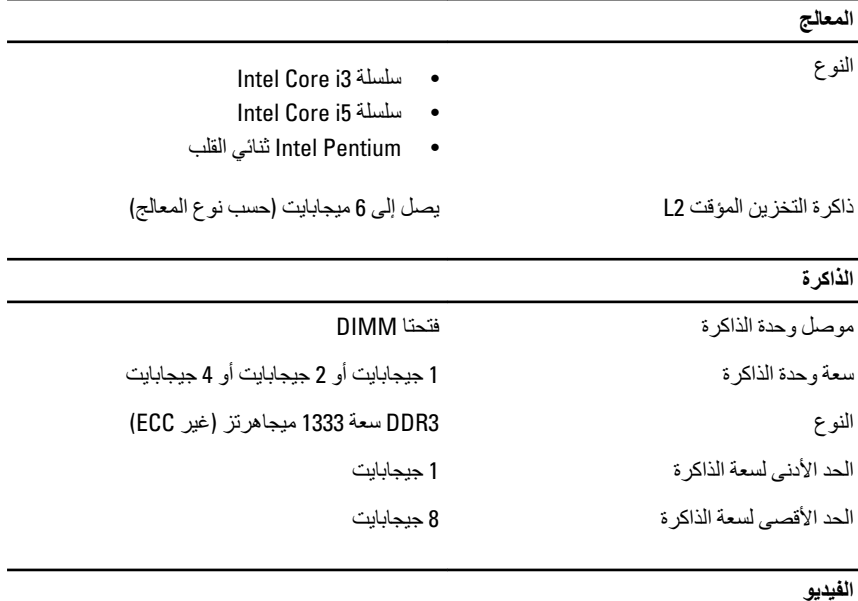

نوع الفيديو:

مدمجة

- Intel HD Graphics (مع Intel Pentium ثنائي<br>القلب CPU-GPU متعدد الوطائف)  $\bullet$
- Intel HD Graphics 2000 امع /11el Core i3<br>j5 65W و CPU-GPU بجهد 95 وات متعدد  $\bullet$ الوظائف)

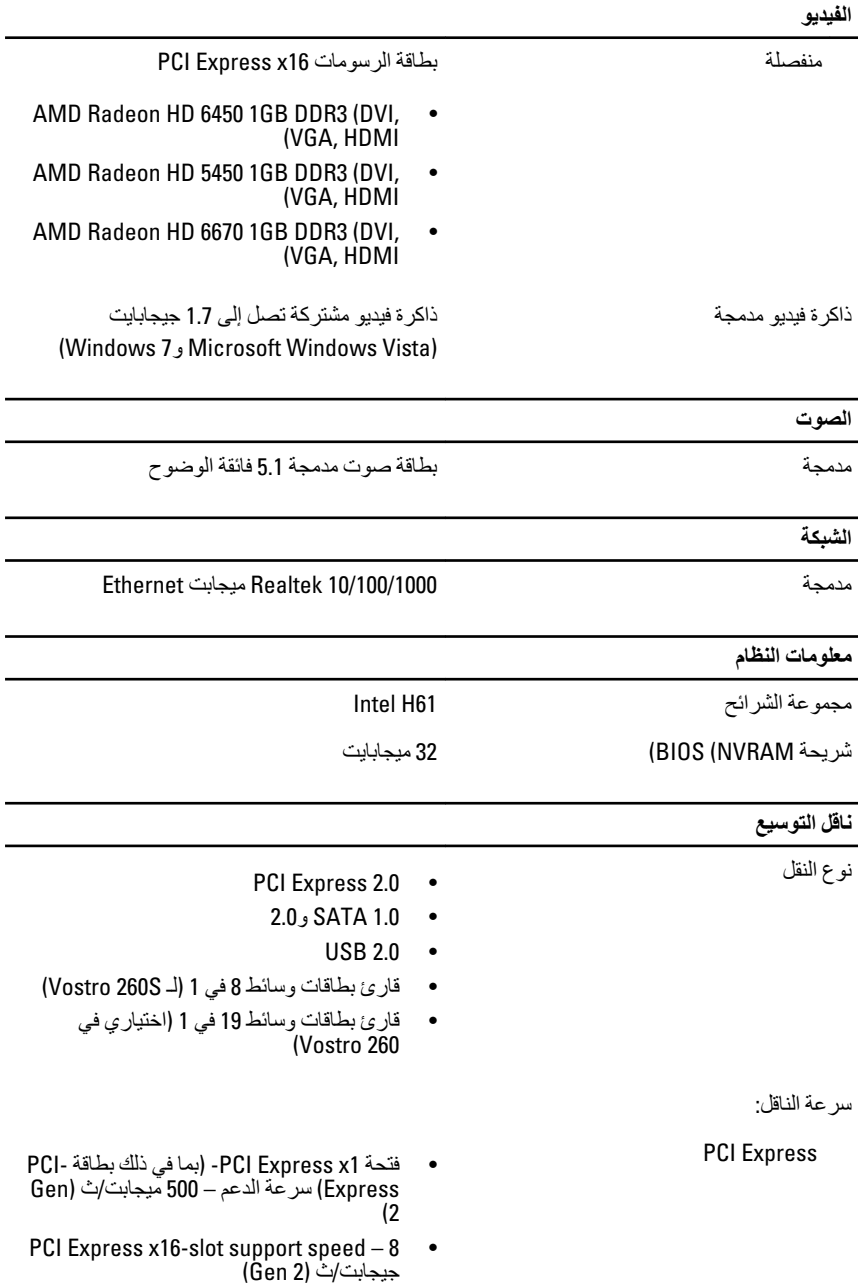

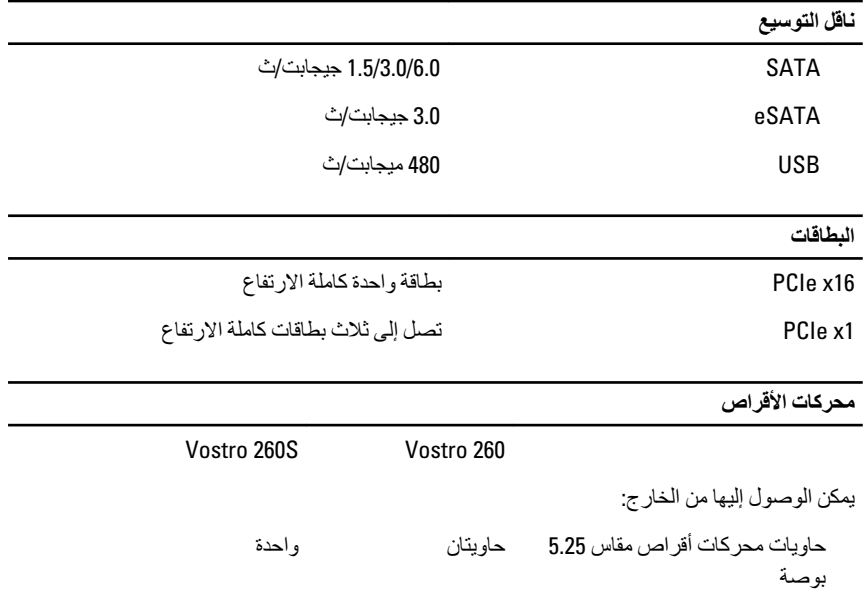

و أحدة

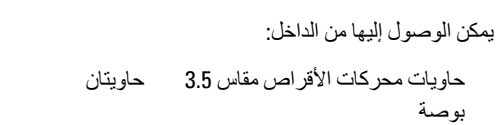

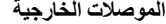

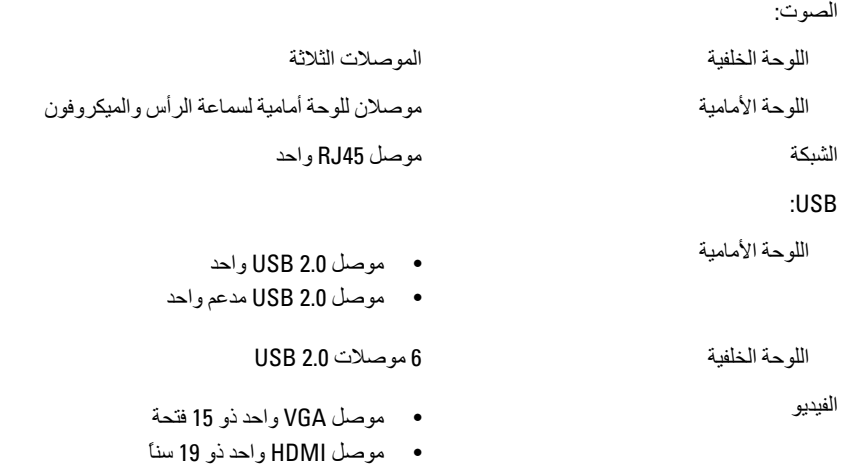

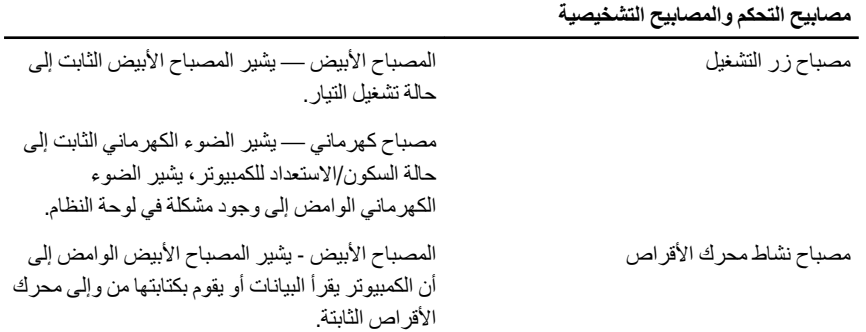

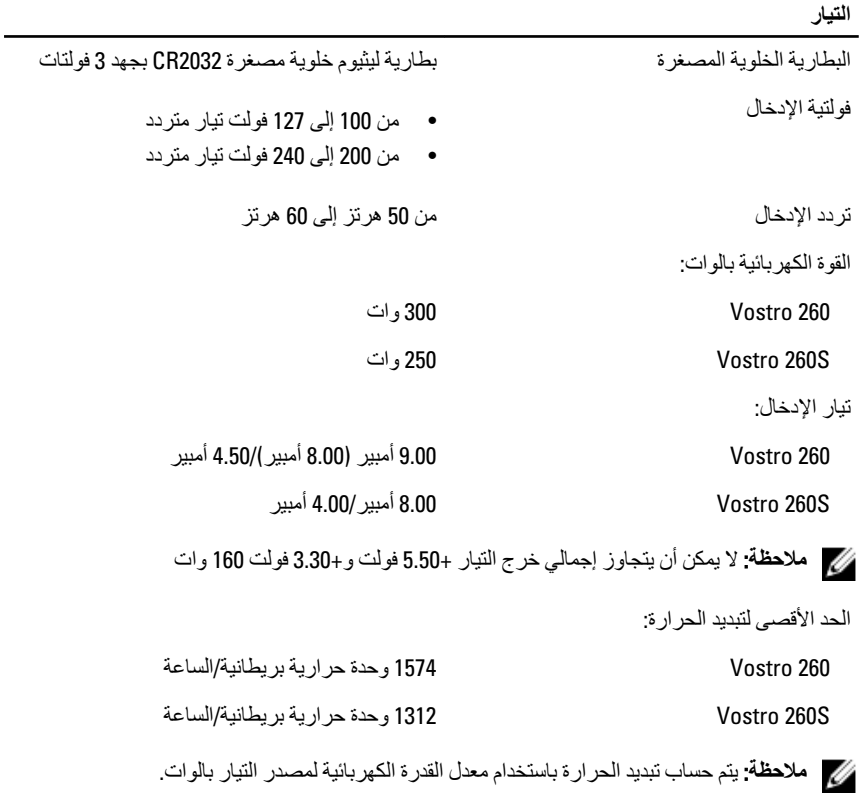

**اϟجواΐϧ اϟمΎدϳة**

Vostro 260:

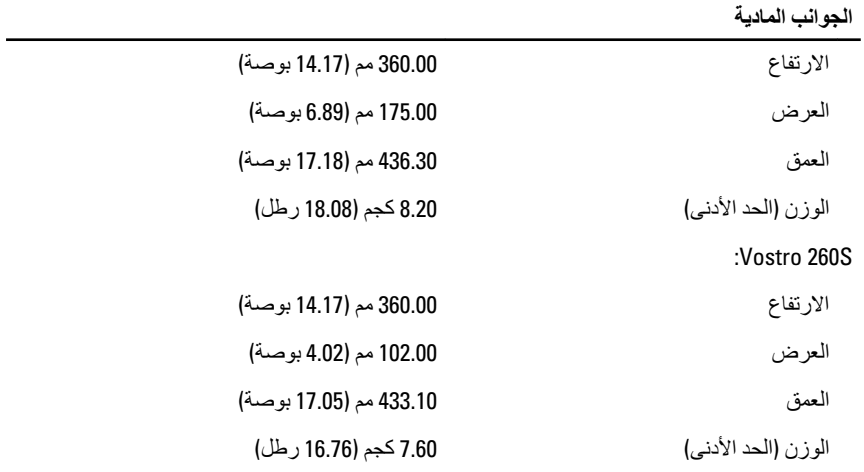

ا**لخصائص البيئية** 

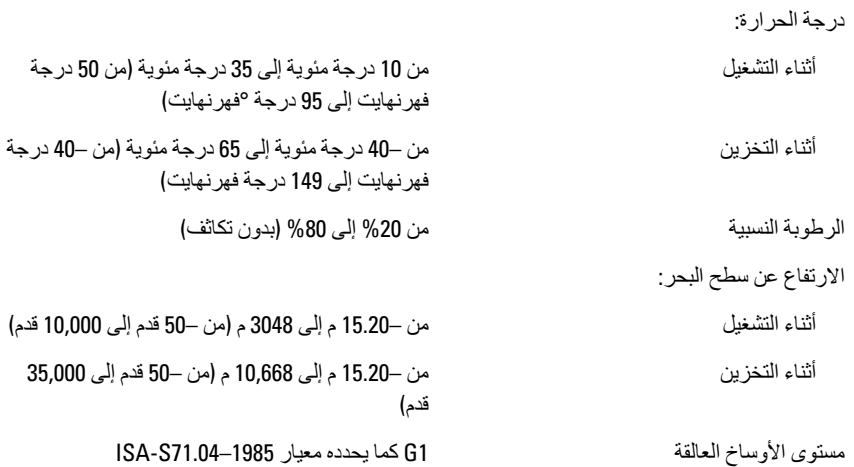

<span id="page-54-0"></span>17

# **اγتكشϑΎ اΎτΧϷ ˯وإλلاΣهΎ**

# رموز مصابيح LED التشخيصية للتشغيل

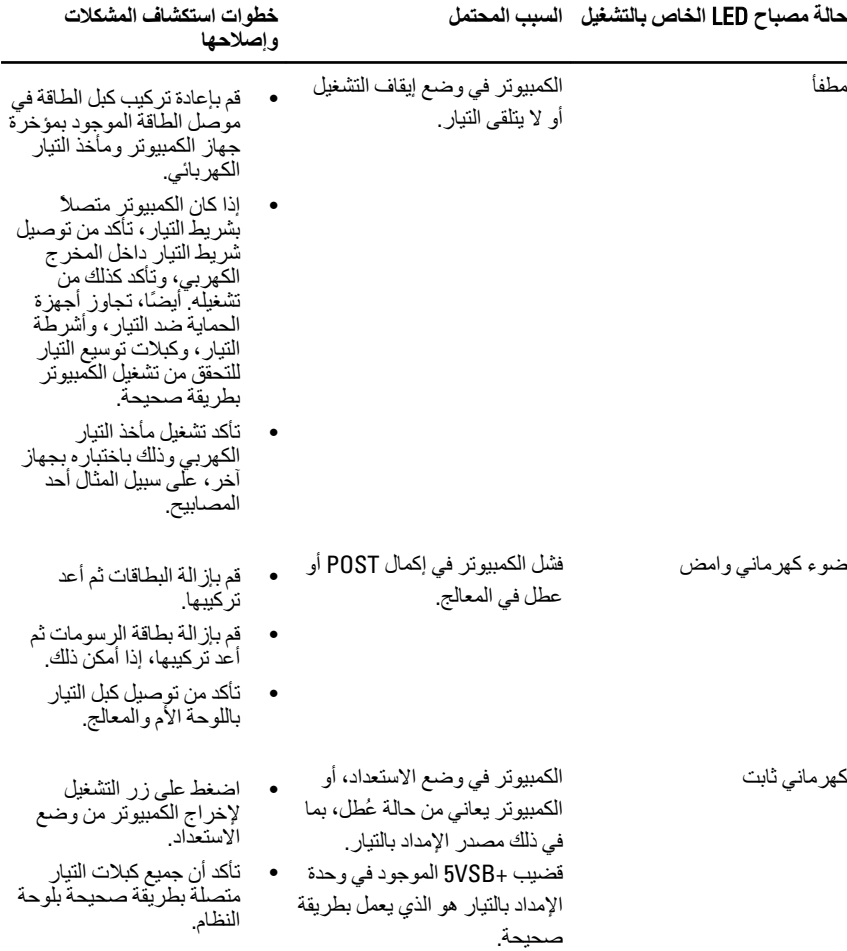

<span id="page-55-0"></span>**وإصلاحها** 

ه تأكد من توصيل كابل الطاقة الرئيسية وكابل اللوحة الأمامية بإحكام بلوحة النظام.

ϲϓ وϫو Ϫتϗاσ ϞϣكاΑ Ϟعمϳ رΗوϴكمبϟا ΖΑاΛ ξϴΑأ˯ وο :ϲلϳ ماΑ Ϣقϓ ˬرΗوϴكمبϟا ΐستجϳ Ϣϟ إذا وضع التشغيل.

- تأكد أن الشاشة متصلة وقيد التشغيل.
- إذا كانت الشاشة متصلة وقيد التشغيل، فاستمع إلى صوت رمز الرنين.

#### أكواد الإشارة الصوتية التشخيصية

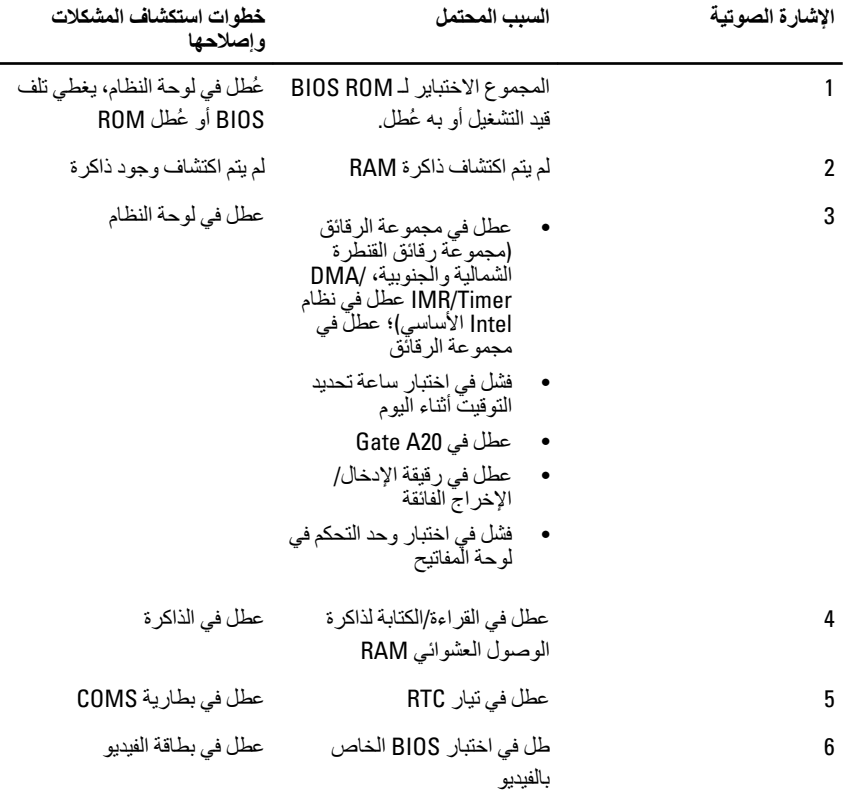

<span id="page-56-0"></span>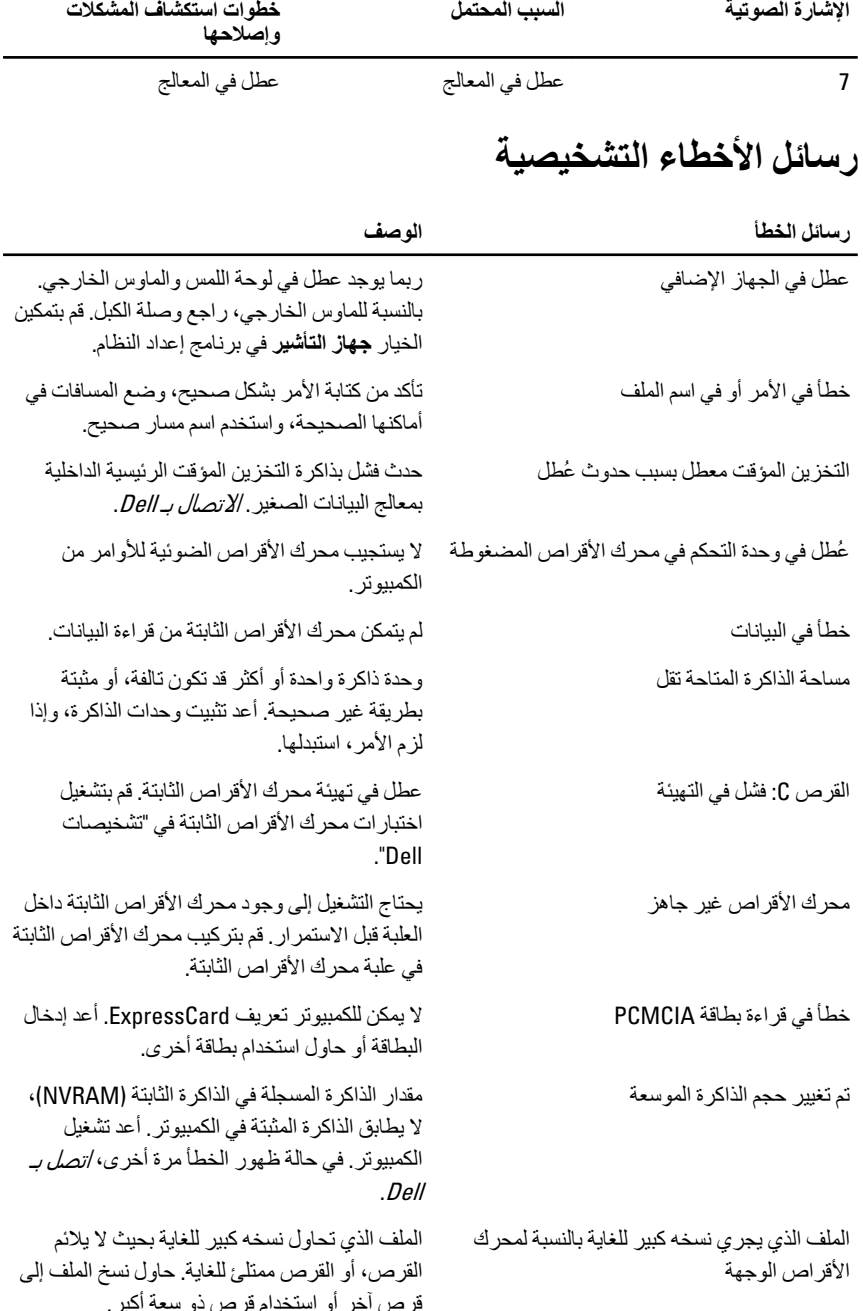

**ϒλوϟا τخϟا ϞΎγر**

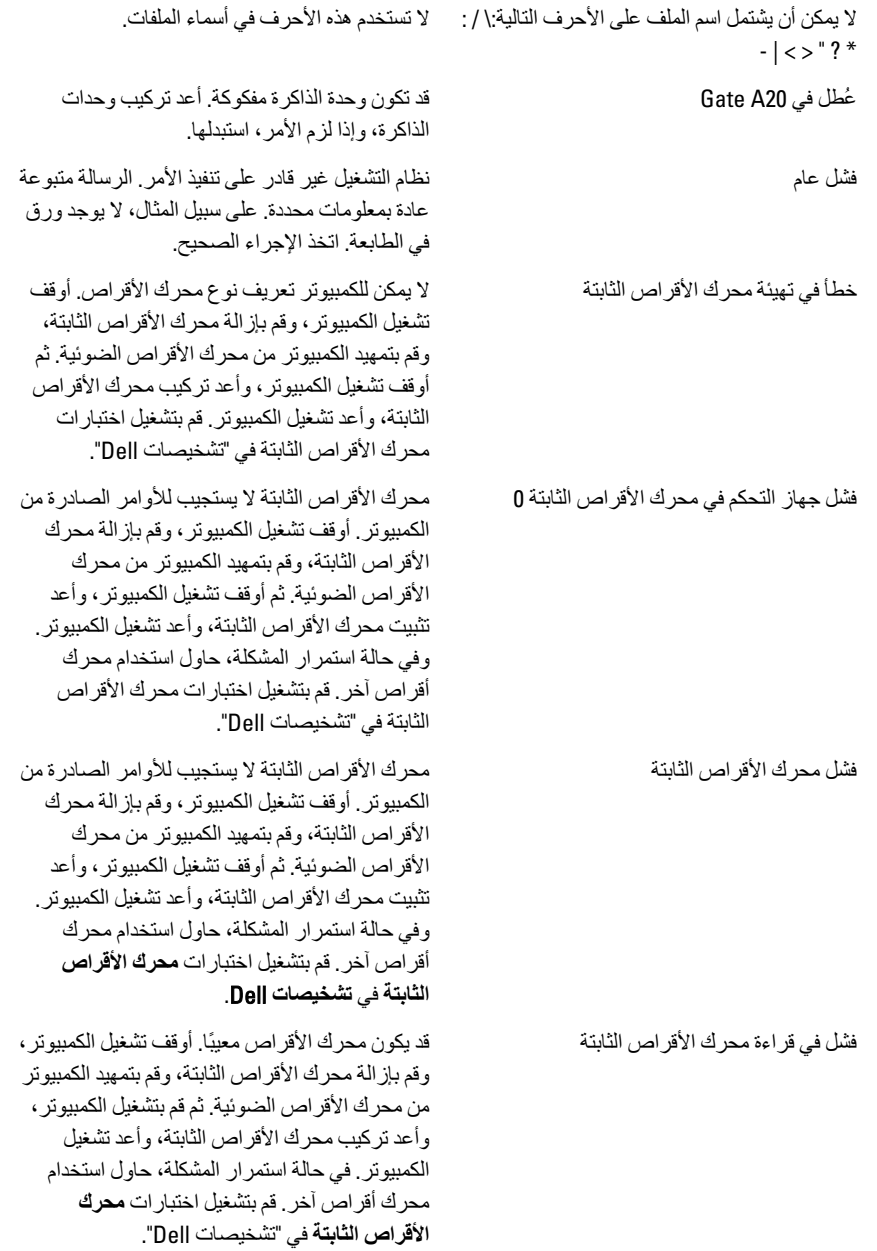

**ϒλوϟا τخϟا ϞΎγر**

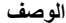

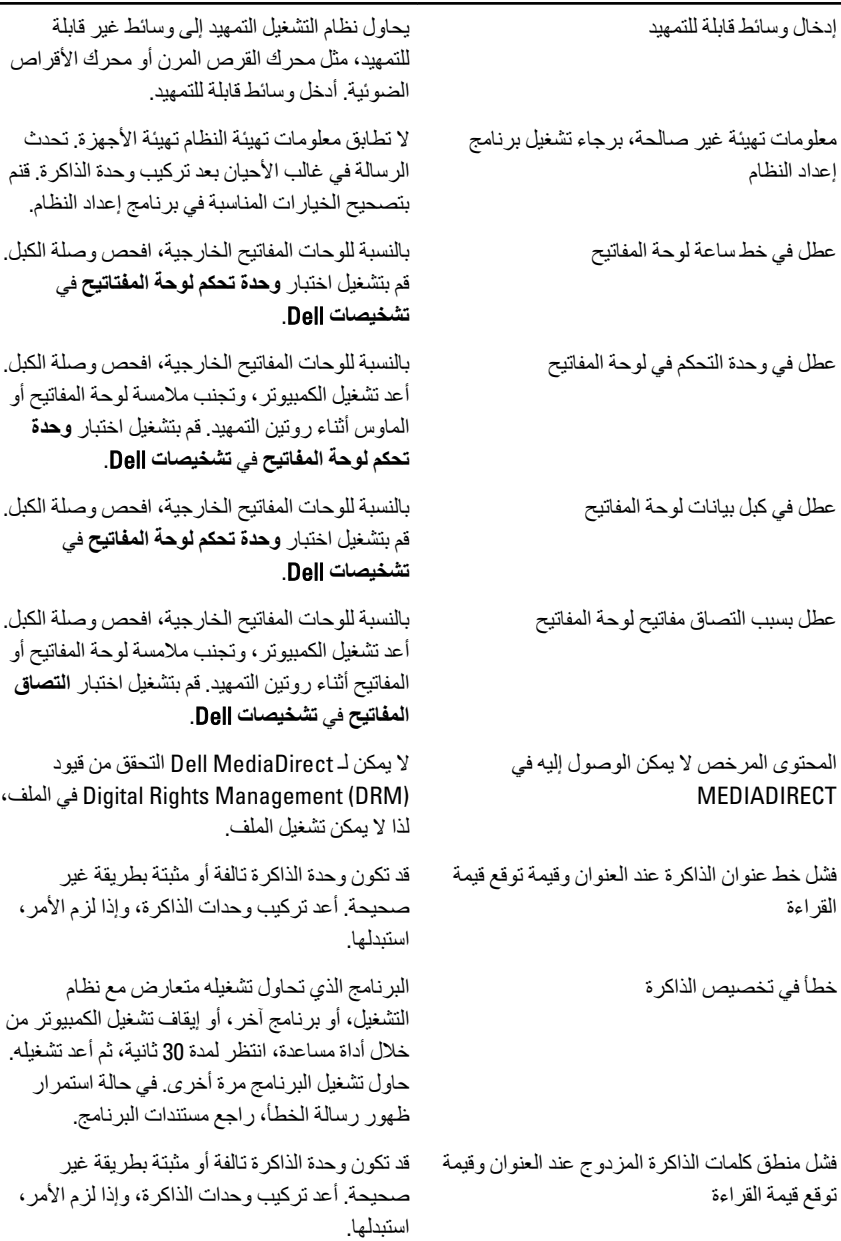

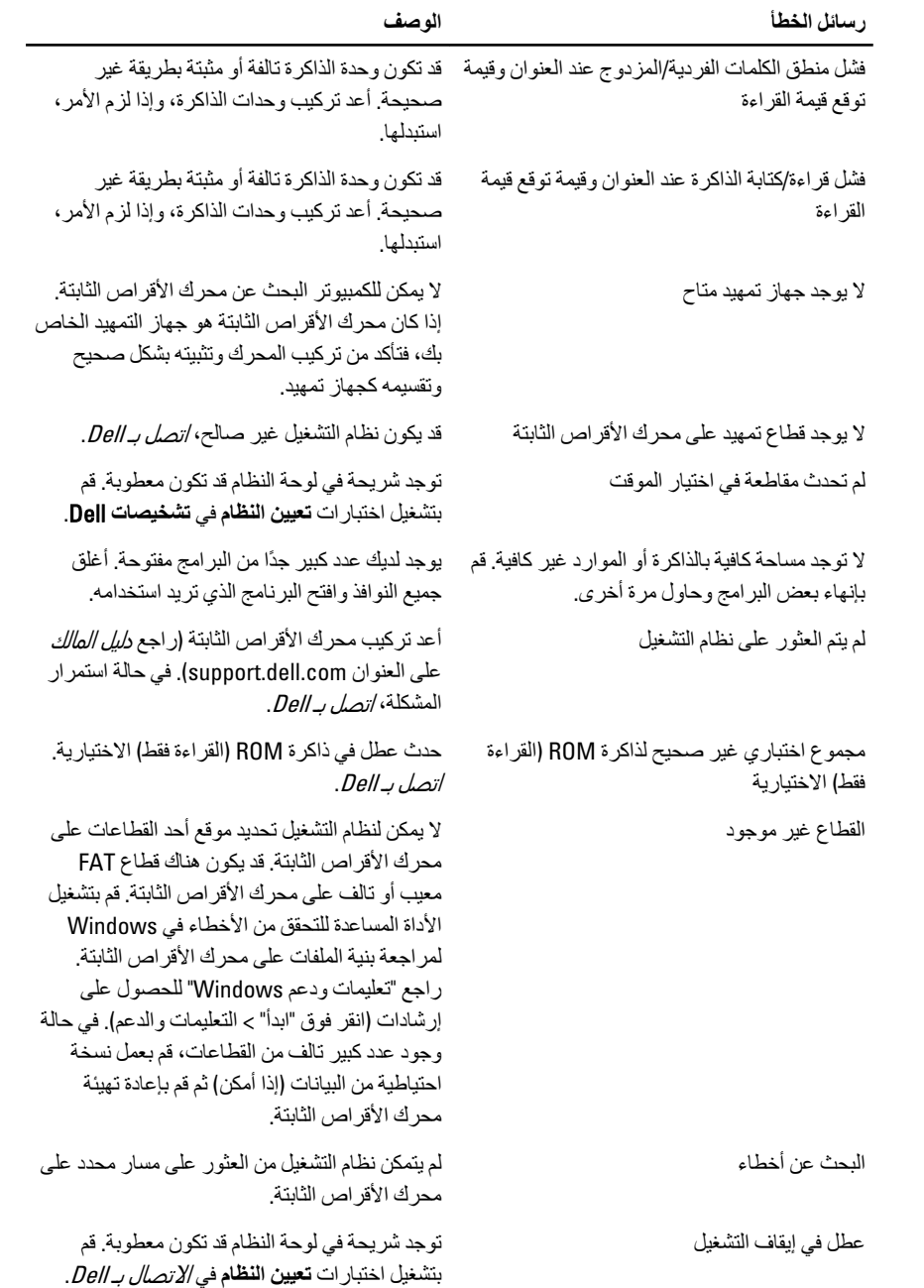

<span id="page-60-0"></span>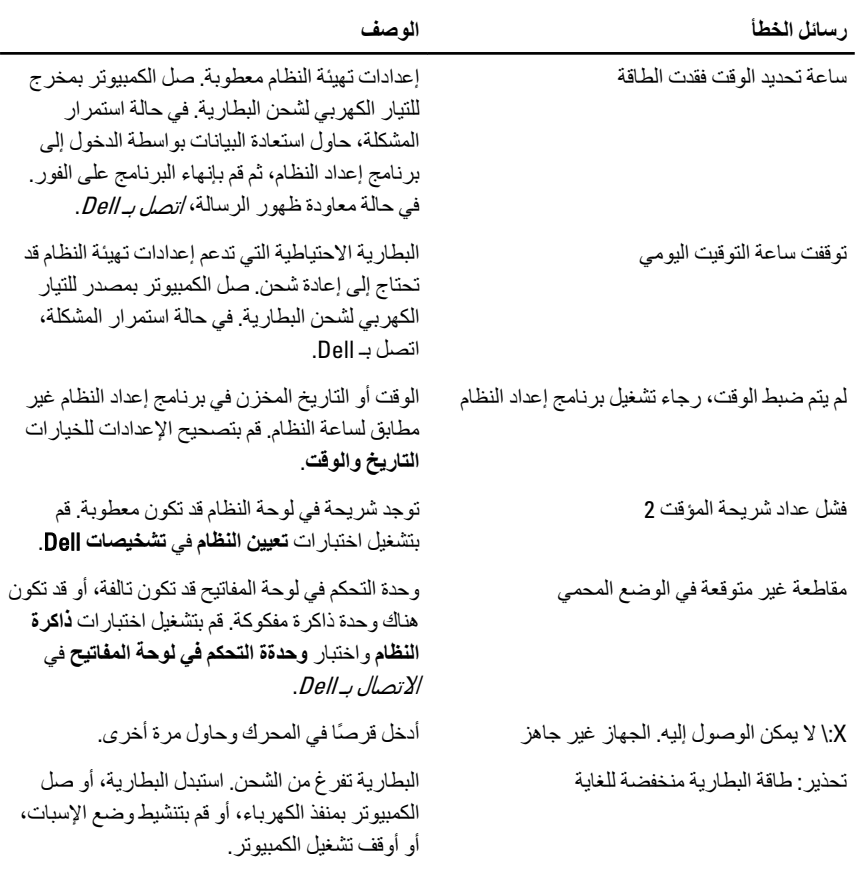

# رسائل أخطاء النظام

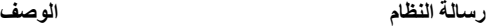

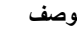

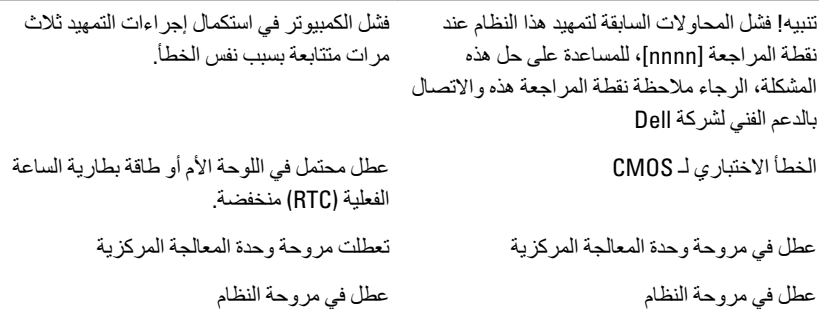

**رϟΎγة اϨϟظΎم اϟوϒλ**

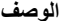

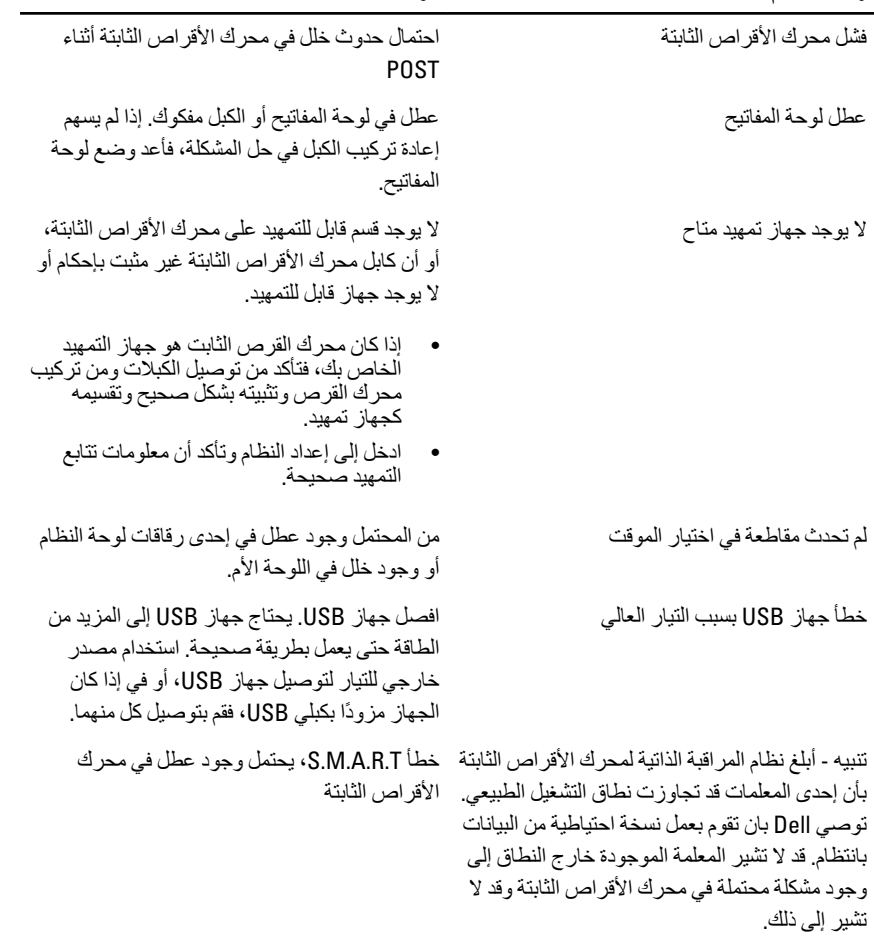

# **إϋداد اϨϟظΎم**

#### **ϧظرة ϣΎϋة ϋلى إϋداد اϨϟظΎم**

يتيح لك إعداد النظام:

- <span id="page-62-0"></span>تغيير معلومات تهيئة النظام بعد أن تقوم بإضافة أي أجهزة في الكمبيوتر الخاص بك أو تغيير ها أو إز التها.
	- ضبط أو تغيير أي من الخيارات القابلة للتحديد من قبل المستخدم مثل كلمة المرور الخاصة بالمستخدم.
		- قراءة حجم الذاكرة الحالي أو ضبط نوع محرك الأقراص الثابتة المثبت.

قبل استخدام برنامج System Setup (إعداد النظام)، يُوصىي بتدوين معلومات شاشة System Setup (إعداد النظام) للرجوع إليها مستقبلاً.

 $\bigwedge$  تنبيه: ما لم تكن مستخدمًا متمكنًا للكمبيوتر ، لا تقم بتغيير الإعدادات الخاصة بهذا البرنامج. بعض التغييرات **ϳمكϦ ن Ηؤدي إϟى ΗشϞϴϐ اϟكمبϴوΗر τΑرϳقة ϴϏر ΤϴΤλة**.

#### **ΎηΎηت إϋداد اϨϟظΎم**

**القائمة** — تظهر في الجزء العلوي من إطار إعداد النظام يوفر هذا الحقل قائمة للوصول إلى خيار ات إعداد النظام. اضغط على المفاتيح < سهم لليسار > و< سهم لليمين > للانتقال. وبينما يتم تمييز الخيار **القائمة** تسرد **قائمة** ا**لخيارات** الخيار ات التي تحدد الأجهز ة المتصل بالكمبيوتر .

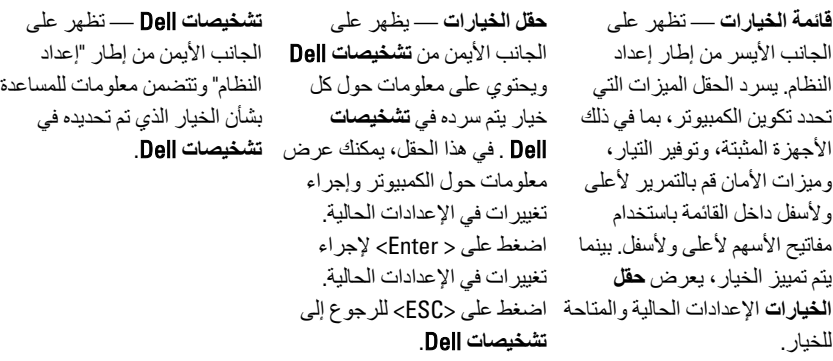

// ملاحظة لا نعد كل الإعدادات الموضحة في "حقل الخيار ات" قابلة للتغيير

<span id="page-63-0"></span>**تشخيصات Dell** — تظهر أسفل **تشخيصات Dell** وتسرد المفاتيح والوظائف الخاصة بها ضمن حقل إعداد النظام النشط

اضغط على المفاتيح التالية للتنقل خلال شاشات System Setup (إعداد النظام):

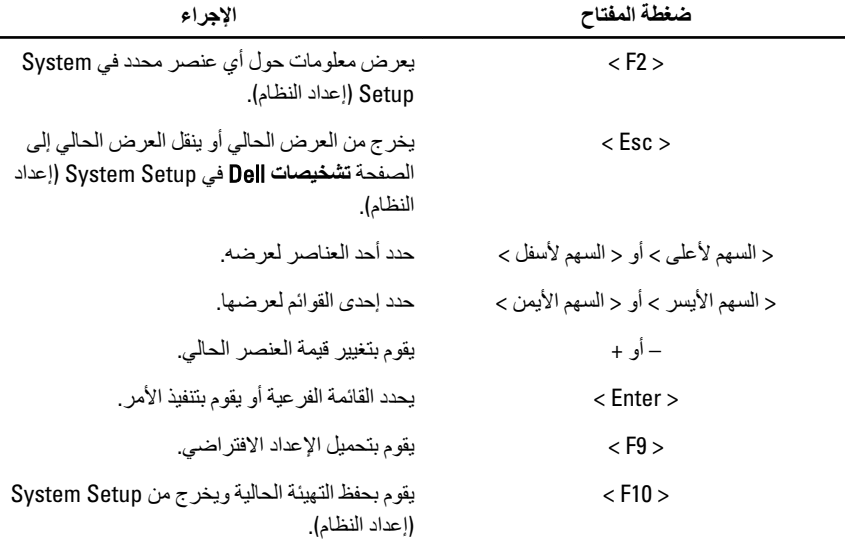

#### الدخول إلى برنامج إعداد النظام

- قم بتشغيل (أو إعادة تشغيل) الكمبيوتر الخاص بك.  $\cdot$
- عند ظهور شعار DELL الأزرق، يجب عليك مراقبة مُحث F2 الذي سيظهر.  $\cdot$ 
	- بمجرد ظهور مُحث F2، اضغط على <F2> على الفور. .3
- م الملاحظة: يشير مُحث F2 إلى أن لوحة المفاتيح قد تمت تهيئتها. يمكن أن يظهر هذا المُحث بسر عة كبيرة، لذا، يجب عليك مر اقبتة، ثم اضغط على <F2>. في حالة الضغط على <F2> قبل المطالبة بذلك، فستفقد ضغطة المفتاح هذا.
	- إذا أطلت الانتظار حتى يظهر شعار نظام التشغيل، فتابع الانتظار حتى ترى سطح مكتب Microsoft  $\overline{\mathbf{A}}$ Windows، ثم أوقف تشغيل الكمبيوتر وحاول من جديد.

#### خيار إعداد النظام

#### الأساس*ي*

<span id="page-64-0"></span>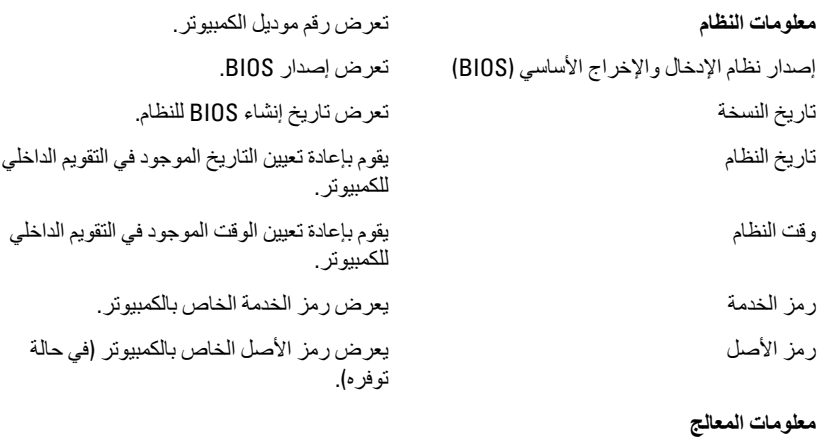

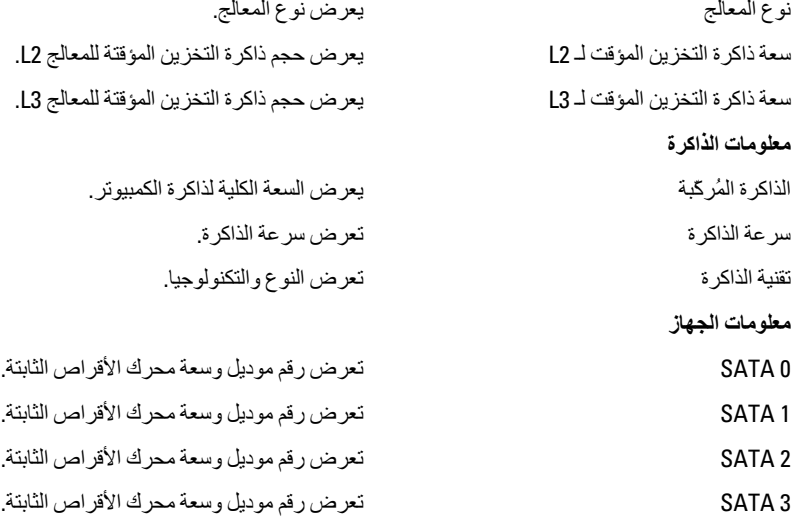

#### الإعدادات المتق*دم*ة

تهيئة وحدة المعالجة المركزية

| التوصيل الفائق                                     | تقوم بتمكين التوصيل الفائق للمعالج<br>أو نعطيله.                                          | الحالة الافتر اضية: ممكنة         |
|----------------------------------------------------|-------------------------------------------------------------------------------------------|-----------------------------------|
| الحد من قيمة CPUID                                 | تمكين ميزة Limit CPUID Value<br>أو تعطيلها                                                | الحالة الافتر اضية: ممكنة         |
| دعم CPU XD                                         | تقوم بتمكين أو تعطيل ميزة CPU<br>.XD                                                      | الحالة الافتر اضية: ممكنة         |
| التقنية الظاهرية لـ Intel                          | التقنية الظاهرية لـ التقنية الظاهرية لـ الحالة الافتر اضية: ممكنة<br>.Intel               |                                   |
| Intel SpeedStep                                    | تقوم بتمكين أو تعطيل ميزة Intel<br>.SpeedStep                                             | الحالة الافتر اضية: ممكنة         |
| تقرير CPU C6                                       | يقوم بتمكين أو تعطيل تقرير توفير<br>طاقة المعالج لنظام التشغيل.                           | الحالة الافتر اضية: ممكنة         |
| تهيئة النظام                                       |                                                                                           |                                   |
| وحدة التحكم في الصوت المدمجة                       | تقوم بتمكين أو تعطيل وحدة التحكم<br>في الصوت المدمجة.                                     | الحالة الافتر اضية: ممكنة         |
| وحدة التحكم في شبكة الاتصال<br>المحلية الداخلية    | تقوم بتمكين أو تعطيل وحدة التحكم<br>في شبكة الاتصال المحلية الداخلية.                     | الحالة الافتر اضية: ممكنة         |
| ذاكرة القراءة فقط لتمهيد الشبكة<br>المحلية المدمجة | تقوم بتمكين أو تعطيل ذاكرة القراءة<br>فقط لتمهيد الشبكة المحلية المدمجة.                  | الحالة الافتر اضية: معطلة         |
| وحدة تحكم USB                                      | تفقوم بتمكين أو تعطيل وحدة تحكم<br>.USB                                                   | الحالة الافتر اضية: ممكنة         |
| وظيفة تمهيد مخزن USB                               | تمكين أو تعطيل الخيار الخاص<br>بالتمهيد من خلال جهاز USB                                  | الحالة الافتر اضية: ممكنة         |
| إدارة الطاقة                                       |                                                                                           |                                   |
| استعادة الفاقد في التيار المتردد                   | تحدد كيفية تصرف الكمبيوتر عند<br>استعادة التيار المتردد بعد فقدان<br>طاقة التيار المتردد. | الحالة الافتر اضية: إيقاف التشغيل |
| شغيل LAN من S4/S5                                  | تتيح إمكانية تشغيل الكمبيوتر عن<br>بُعد.                                                  | الحالة الافتر اضية: ممكنة         |
| تشغيل تلقائي                                       | تقوم بتمكين أو تعطيل تشغيل<br>الكمبيوتر تلقائيًا. يمكنك تحديد                             | الحالة الافتر اضية: معطلة         |

اϟتارΦϳ واϴϟوم اϟذي ϳتϢ ϴϓها ΗشϞϴϐ اϟكمبϴوΗر.

#### **Post** سلوك

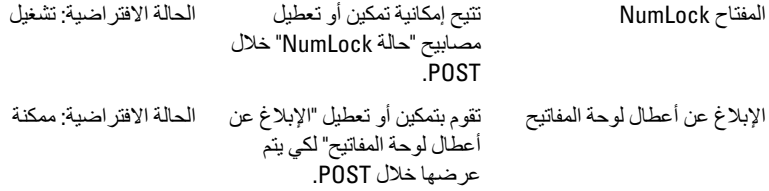

#### التمهيد

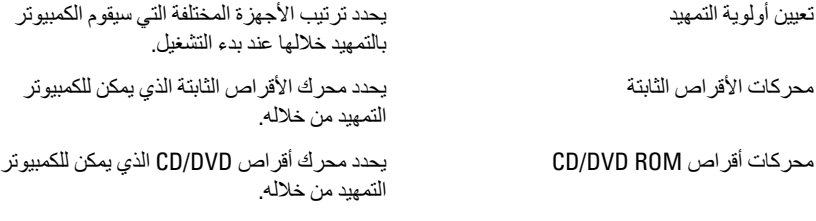

#### **اΎϣϷن**

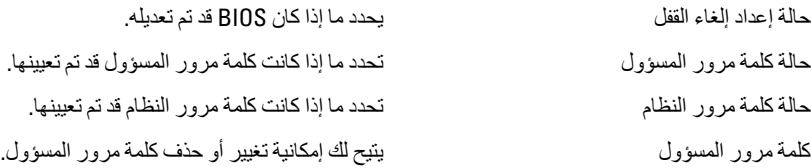

#### إ**ن**هاء

يسمح لك هذا القسم بحفظ الإعدادات الافتراضية وتجاهلها وتحميلها قبل الخروج من System Setup (إعداد النظام).

# الاتصال بشركة Dell

# الاتصال بشركة Dell

<span id="page-68-0"></span>م العظمة: إذا لم يكن لديك اتصال نشط بالإنترنت، يمكنك العثور على معلومات الاتصال على فاتورة الشراء الخاصة بك أو استمارة التغليف أو الفاتورة أو بيان منتج Dell.

توفر Dell خيارات خدمات عبر الإنترنت، وعبر الاتصالات الهاتفية خاصة بالدعم يختلف التوفر حسب البلد والمنتج، وقد لا تتوفر بعض الخدمات في منطقتك. للاتصال بشركة Dell فيما يتعلق بالمبيعات، أو الدعم الفني، أو خدمة العملاء:

- تفضل بزيارة support.dell.com.  $\cdot$ 
	- حدد فئة الدعم.  $\cdot$
- إذا لم تكن عميلاً أمريكيًا، فحدد كود البلد في الجزء السفلي من الصفحة، أو حدد ا**لكل** لمشاهدة المزيد من  $\boldsymbol{.3}$ الخيار ات.
	- حدد الخدمة أو رابط الدعم الملائم وفقًا لحاجتك  $\overline{A}$